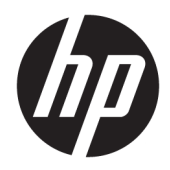

# Пайдаланушы нұсқаулығы

HP Value термографиялық түбіртек принтері

© Copyright 2018 HP Development Company, L.P.

Microsoft және Windows – АҚШ және/немесе басқа елдердегі Microsoft корпорациясының тіркелген сауда белгісі немесе сауда белгісі.

Осы құжатта берілген ақпарат ескертусіз өзгертіледі. HP өнімдері мен қызметтеріне кепілдік осындай өнімдермен және қызметтермен бірге берілетін тікелей кепілдік мәлімдемелерінде ғана беріледі. Осы құжаттағы ақпарат қосымша кепілдік деп түсінілмеуі тиіс. HP компаниясы осы құжаттағы техникалық немесе редакторлық қателер немесе қамтылмай қалған мәліметтер үшін жауапты емес.

Бірінші шығарылым: мамыр, 2018 ж.

Құжат бөлігінің нөмірі: L30788-DF1

### **Осы нұсқаулық туралы**

Бұл нұсқаулық HP BTP-S81 термографиялық түбіртек принтерін орнату және қолдану туралы ақпаратпен қамтамасыз етеді.

- **АБАЙ БОЛЫҢЫЗ!** Алды алынбаса, өлім жағдайына немесе ауыр жарақатқа себеп болуы **мүмкін**  болған қауіпті жағдайды көрсетеді.
- **ЕСКЕРТУ:** Алды алынбаса, өлім жеңіл немесе орташа жарақатқа себеп болуы **мүмкін** болған қауіпті жағдайды көрсетеді.
- **МАҢЫЗДЫ АҚПАРАТ:** Маңызды, бірақ қауіпті емес ақпаратты көрсетеді (мысалы, мүліктік залалға қатысты хабарлар). Маңызды ескертпе пайдаланушыға процедураны дәл сипатталғандай орындалмаса, деректердің жойылуына немесе жабдық не бағдарламалық құралдың зақымдалуына себеп болуы мүмкін. Сонымен қатар тұжырымды түсіндіру немесе тапсырманы орындау туралы негізгі ақпаратты қамтиды.
- **ЕСКЕРТПЕ:** Негізгі мәтіннің маңызды бөлімдерін ерекшелеуге немесе қосымша жасауға арналған қосымша ақпараттан тұрады.
- **КЕҢЕС:** Тапсырманы аяқтауға арналған пайдалы кеңестерді қамтамасыз етеді.

# **Мазмұны**

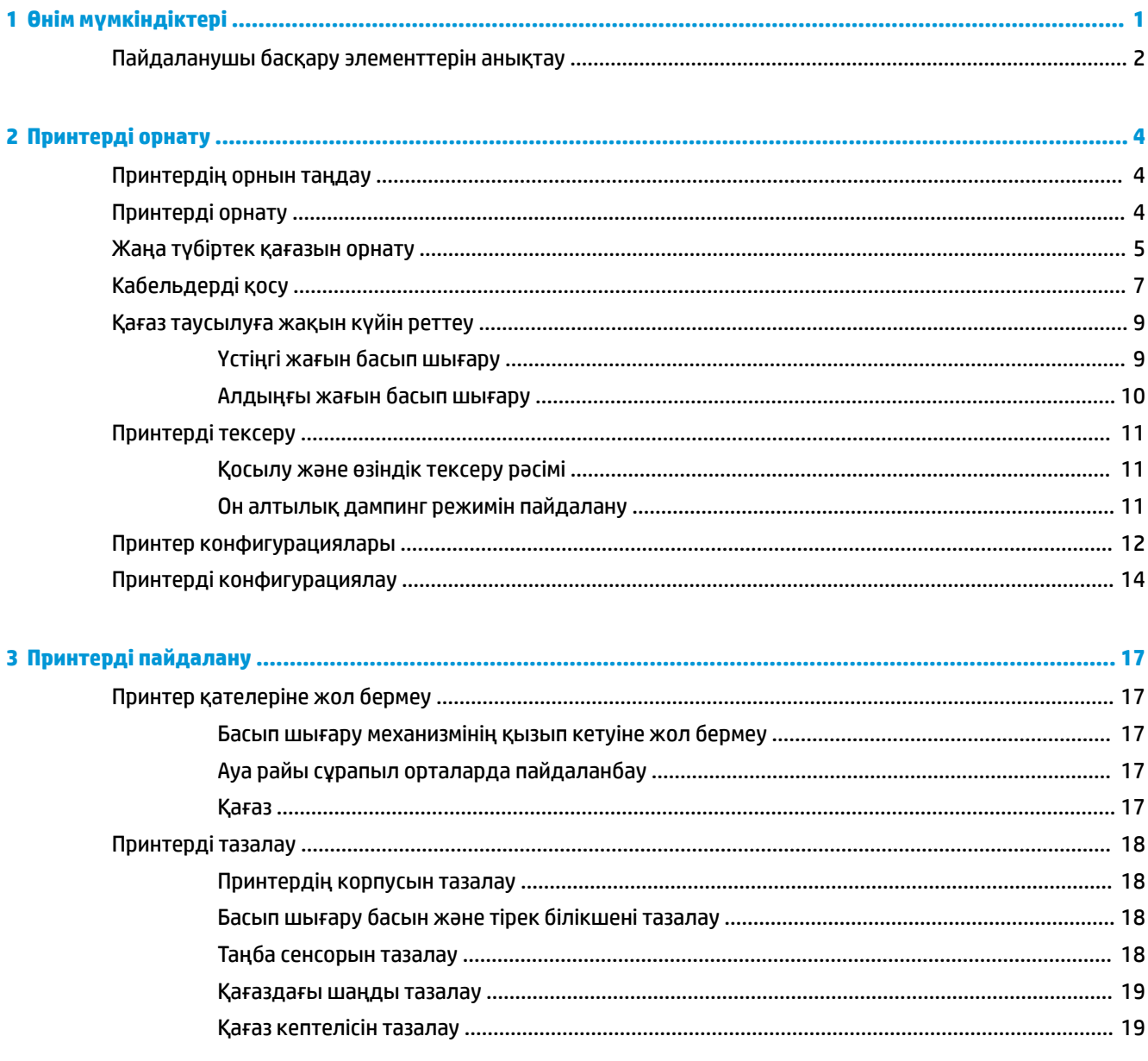

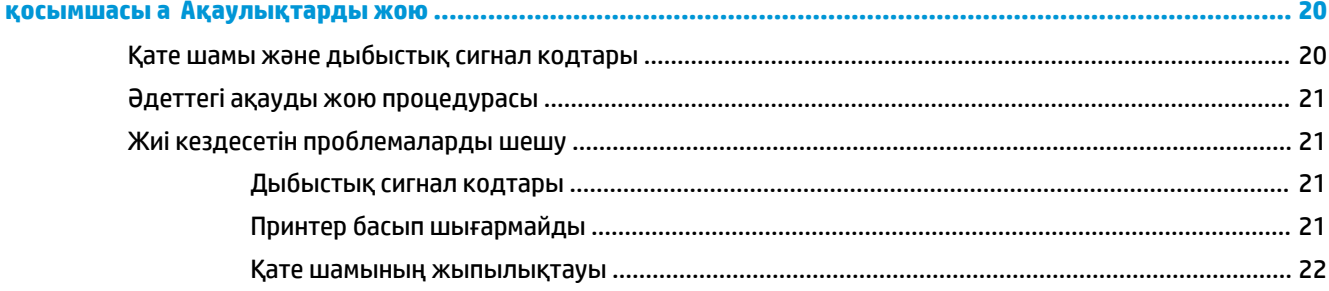

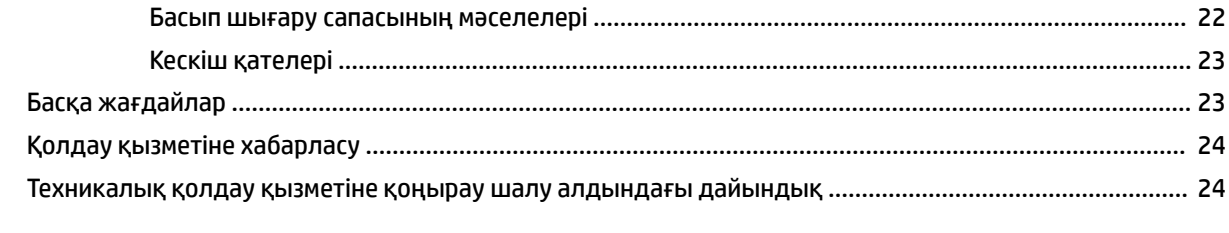

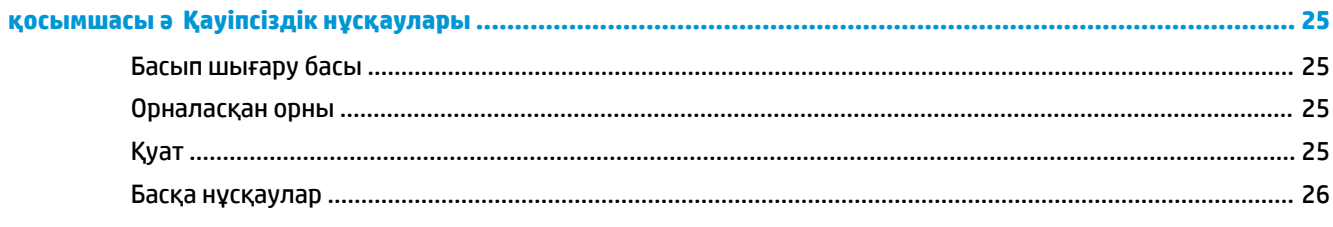

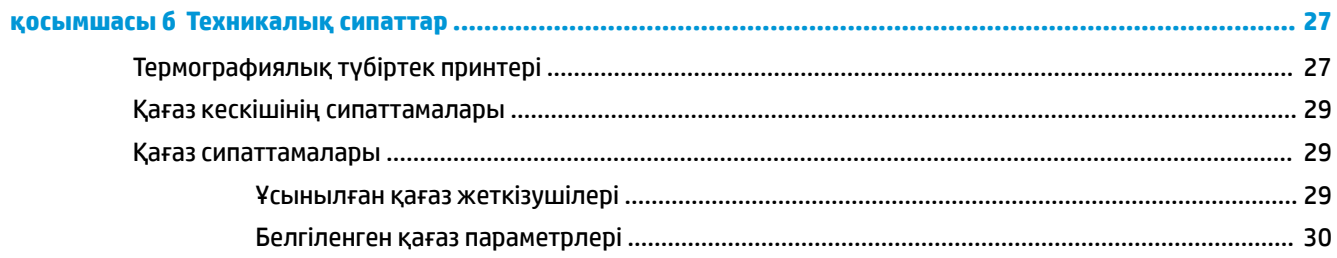

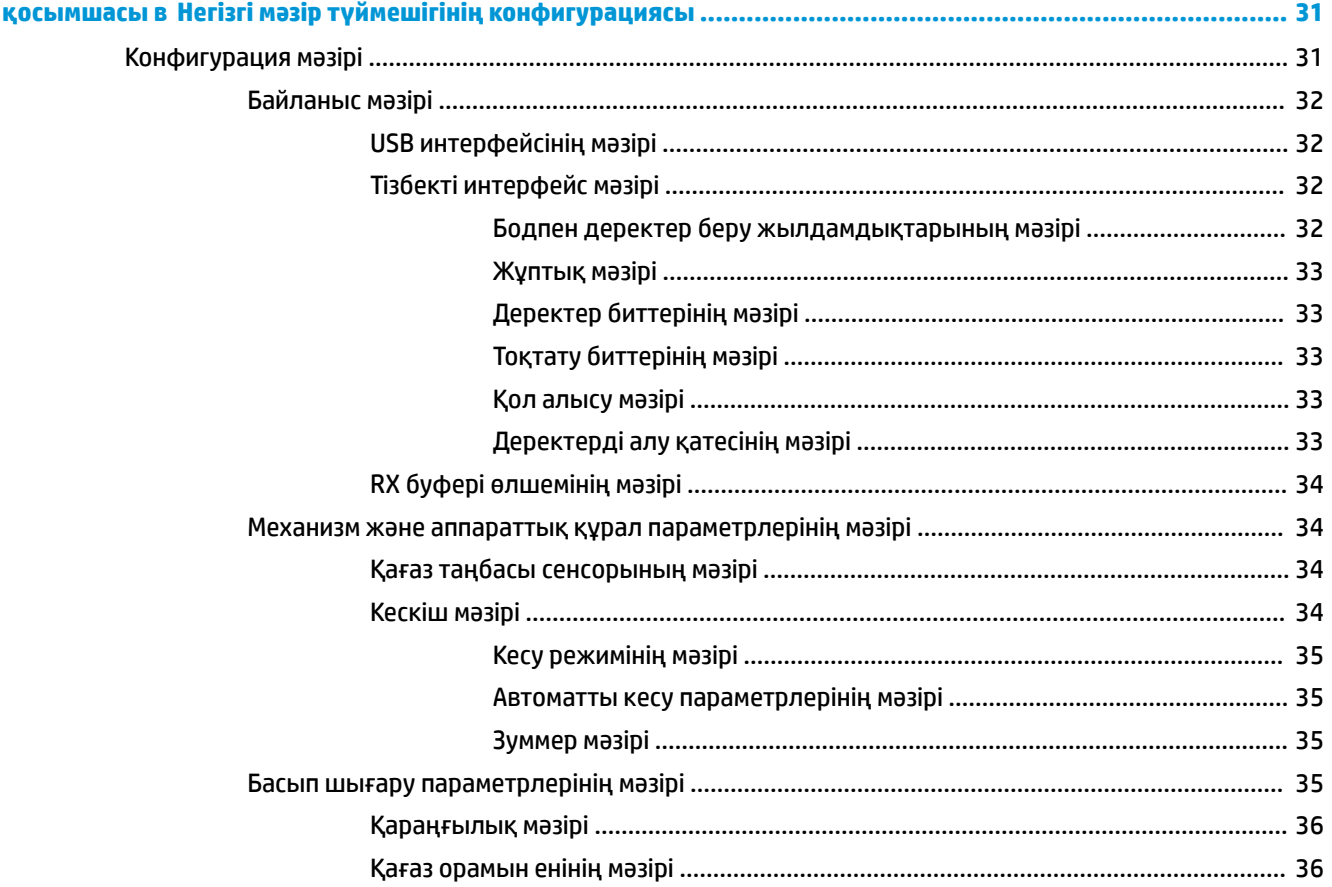

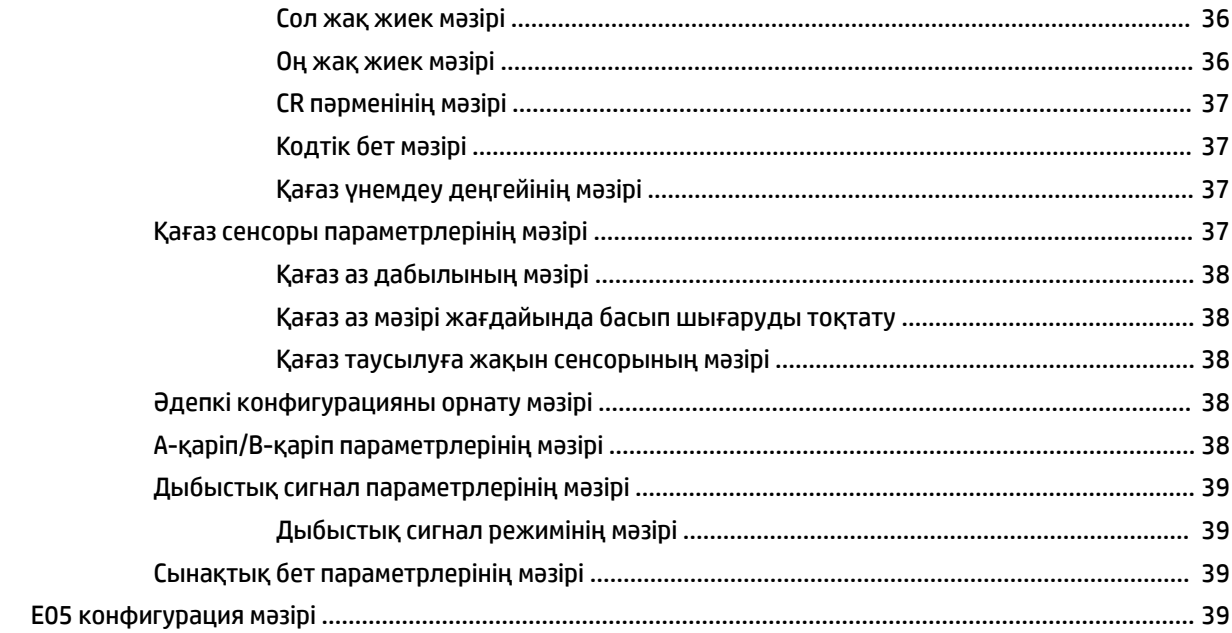

# <span id="page-8-0"></span>**1 Өнім мүмкіндіктері**

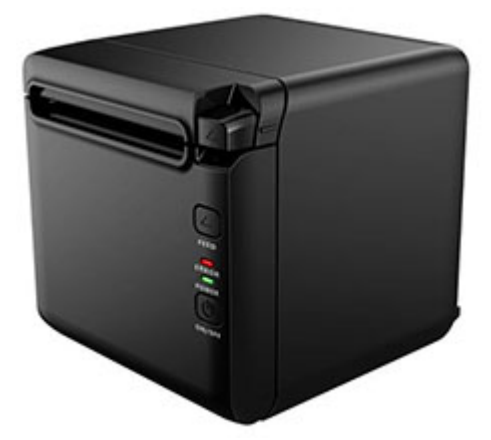

BTP-S81 термографиялық түбіртек принтері кеңінен қолданылатын жоғары сапалы термографиялық түбіртек басып шығаруына арналған. Принтерді тізбекті, параллельді, USB, Bluetooth және Ethernet кабельдері, әрі WLAN арқылы басқа құрылғыларға жалғауға болады. Ол Windows® 2000 / XP / Server 2003 / Vista / Server200 / Win7 / Win8 / Win8.1 / Win10 / Server 2012, POSReady2009 / POSReady7, Linux, Mac және UPOS аралық бағдарламалық жасақтама сияқты амалдық жүйелерге драйверлерді қамтамасыз етеді.

**ЕСКЕРТПЕ:** Windows және Linux жүйелеріне арналған драйверлер осы амалдық жүйелердің 64 биттік шығарылымдарына қолдау көрсетеді.

Принтердің мүмкіндіктері:

- Төмен шу, жоғары басып шығару жылдамдығы
- Үздіксіз қағаз бен белгіленген қағазға қолдау көрсетеді
- Қағаз үнемдеу, су таңбасы, астын үстіне мен екі түсті басып шығаруды қоса бірнеше басып шығару режимдеріне қолдау көрсетеді.
- Шағын өлшем
- Пайдаланушылардың түрлі талаптарына сәйкес қағазды алдыңғы жақтан немесе жоғарғы жақтан шығара алады
- Кеңейтілген интерфейстер: USB (тақтаға бекітілген), кеңейтілетін тізбекті/параллельді/Ethernet/ Bluetooth/WIFI/тізбекті + Ethernet интерфейсі
- **ЕСКЕРТПЕ:** Пайдаланушы нұсқаулығы көптеген модельдерге бірдей болатын мүмкіндіктерді сипаттайды. Кейбір мүмкіндіктер компьютеріңізде болмауы мүмкін. Өнімнің соңғы пайдаланушы нұсқаулығына кіру үшін, <http://www.hp.com/support>ішіне өтіңіз және өнімді іздеу нұсқауларын орындаңыз. Содан кейін **Руководства пользователя** (Пайдаланушы нұсқаулықтары) бөлімін таңдаңыз.

# <span id="page-9-0"></span>**Пайдаланушы басқару элементтерін анықтау**

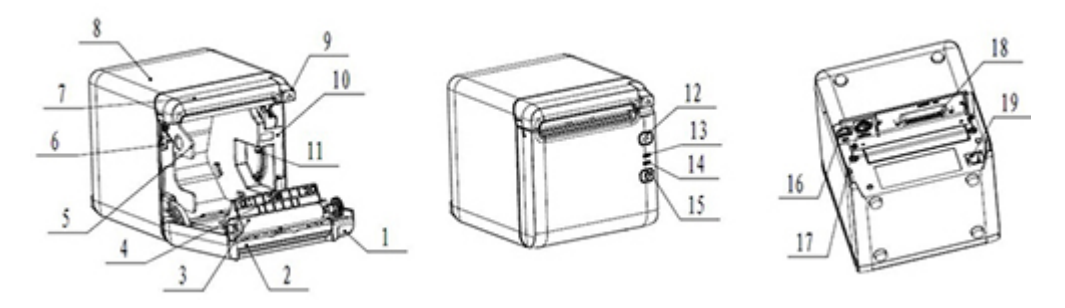

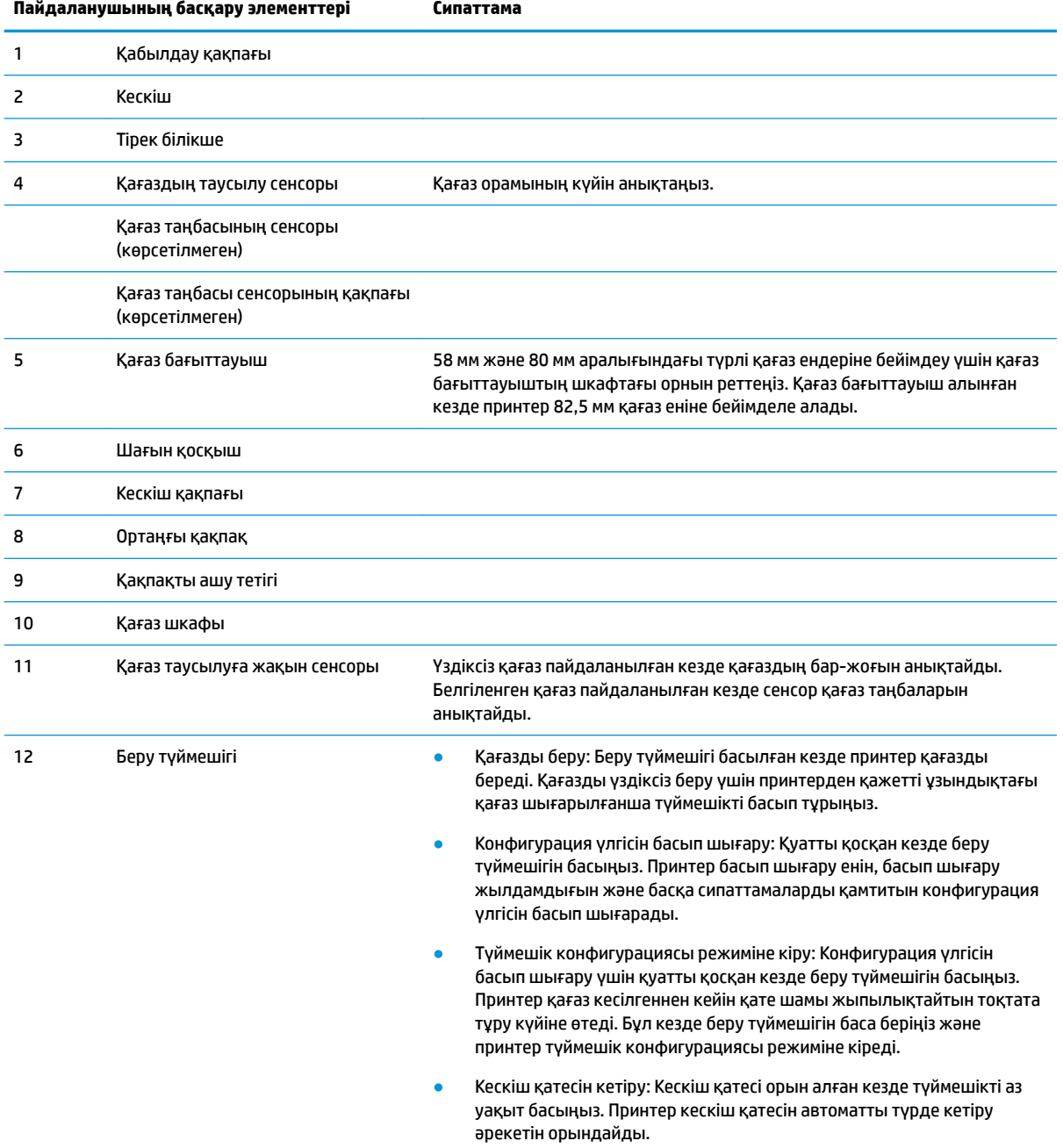

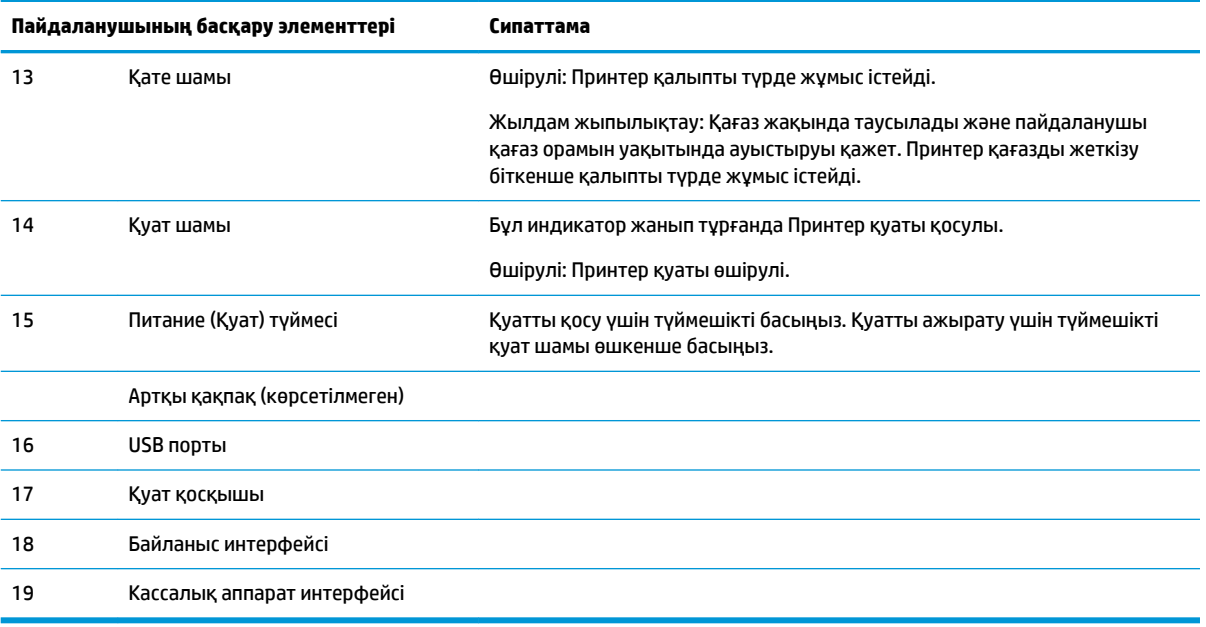

#### **Көрнекі және есту күйінің көрсеткіштері**

Принтер қате шамы мен дыбыстық ескерту дабылымен жабдықталған. Қосымша ақпарат алу үшін [Қате шамы және дыбыстық сигнал кодтары](#page-27-0) (20-бет) бөлімін қараңыз. Дыбыстық ескерту дабылы әдепкі бойынша ажыратылған. Қосымша ақпарат алу үшін [Принтерді конфигурациялау](#page-21-0) (14-бет) бөлімін қараңыз.

### **ЕСКЕРТПЕ:**

# <span id="page-11-0"></span>**2 Принтерді орнату**

# **Принтердің орнын таңдау**

Принтер минималды орынды қажет етеді және POS компьютеріне немесе оның жанына орнатуға болады.

Принтерді шаңға батқан орындарға немесе сусындар не басқа да сұйықтықтар төгілетін орындарға қоймаңыз. Принтерді тегіс бетке қойыңыз және түбіртек қақпағын ашу, қағазды ауыстыру және принтердің артқы жағына кіру үшін жеткілікті орын бар екеніне көз жеткізіңіз.

Кабельдерді жалғау және оларға қол жеткізу үшін принтердің артқы жағында жеткілікті орын қалдырыңыз.

## **Принтерді орнату**

Принтердің сәтті жұмыс істеуіне қамтамасыз ету үшін принтерді қойған кезде осы нұсқауларды орындаңыз:

ВТР-S81 принтері принтер үстінен немесе алдынан түбіртектер басып шығаруға қолдау көрсетеді. Принтер үстелге көлденең қойылған кезде еңкейтіп орнату бұрышы 5° аспауы қажет. Әйтпесе, қағаз таусылуға жақын сенсоры қалыпты түрде жұмыс істемейді.

Алдыңғы шығысты орнату:

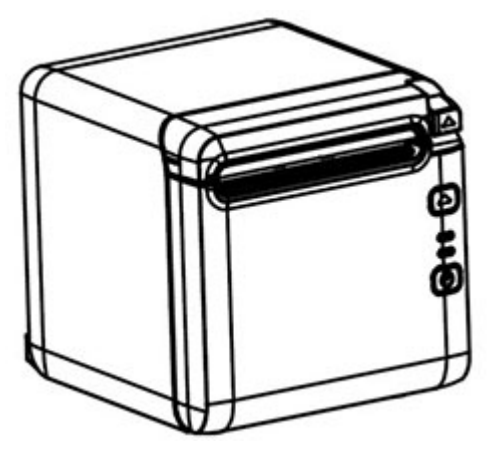

Жоғарғы шығысты орнату:

<span id="page-12-0"></span>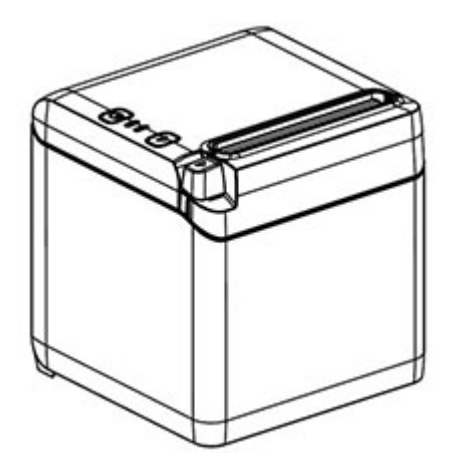

- Принтерді су көзіне жақын қоймаңыз.
- Принтерді діріл немесе соққы әсерінде болуы мүмкін орынға қоймаңыз.
- Принтердің қуат көзінің тиісті түрде жерге қосылғанын тексеріңіз.
- Принтер мен кез келген тік беттер арасында орынды кеңістікті қалдырыңыз.

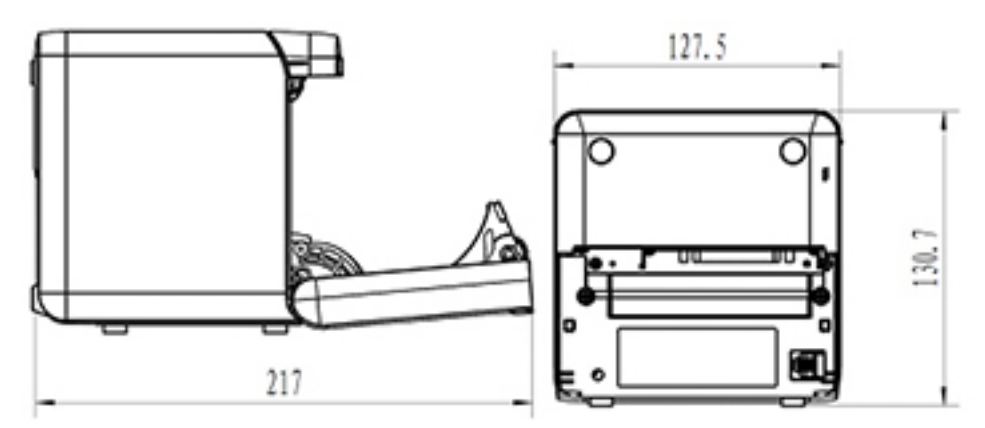

## **Жаңа түбіртек қағазын орнату**

Егер қате шамы жыпылықтаса, транзакция барысында қағаздың таусылып қалмауы үшін қағазды тез арада ауыстырыңыз.

Егер күй/қате шамы жылдам жыпылықтаса, қағаздың біткенін білдіреді. Қағазды дереу өзгертіңіз немесе деректер жойылуы мүмкін. Принтер қағазсыз шектеулі мөлшердегі деректерді ғана қабылдап, сақтауы мүмкін. Жадтың толып кетуі буферде орын алып, деректердің толық жойылуына себеп болуы мүмкін.

Жаңа түбіртек қағазын орнату үшін:

**1.** Принтерді өшіріңіз.

**2.** Түбіртек қақпағын ашу үшін тетікті төменде көрсетілген бағытта басыңыз.

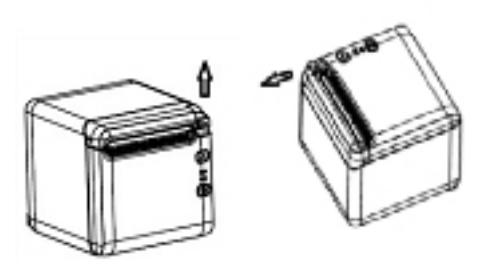

**3.** Орамның оралу бағытының принтер күйіне арналған тиісті бағдарда екенін қамтамасыз етіп, принтерге жаңа қағаз орамын орналастырыңыз.

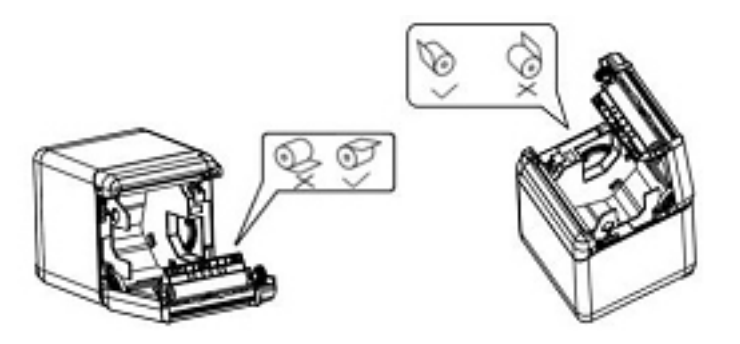

**4.** Қағаз бағыттауышты пайдаланылатын термографиялық қағаз түрі үшін тиісті күйге орнатыңыз.

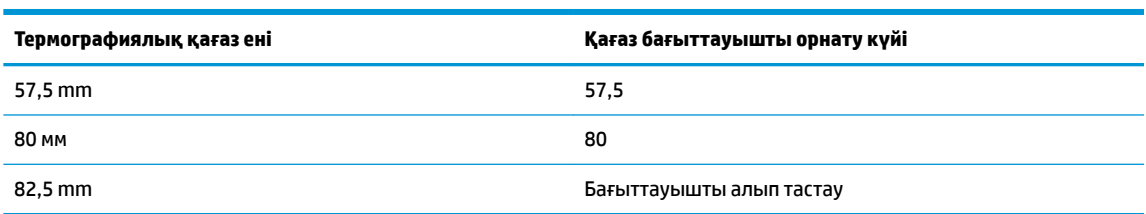

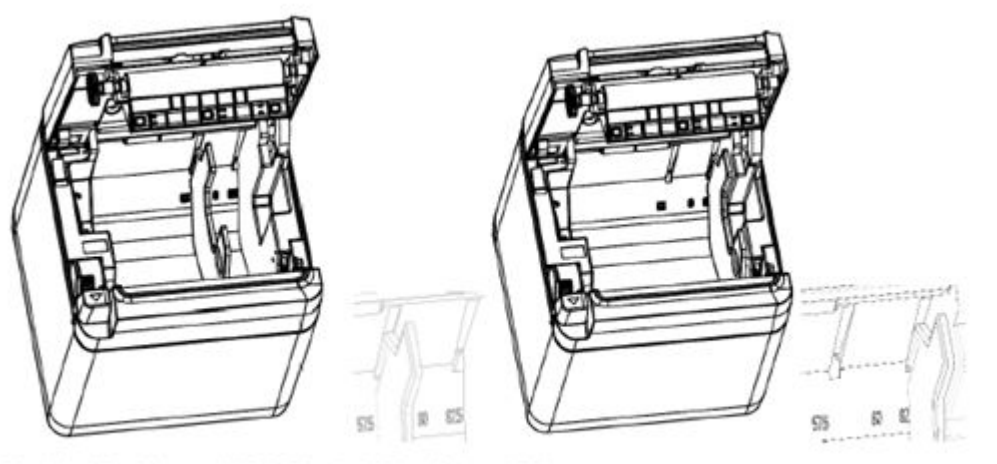

Fig.4.4-4 Position of 57.5 Fig. 4.4-5 Position of 80

<span id="page-14-0"></span>**5.** Қағаз бағыттауышты алып тастау немесе бөлшектеу кезінде алдымен жұмыс тесігімен шетін алып тастаңыз. Қағаз бағыттауыштарды орнатқан кезде осы рәсімді кері ретпен орындаңыз. Жұмыс тесігінің орны төмендегі суретте көрсетілген.

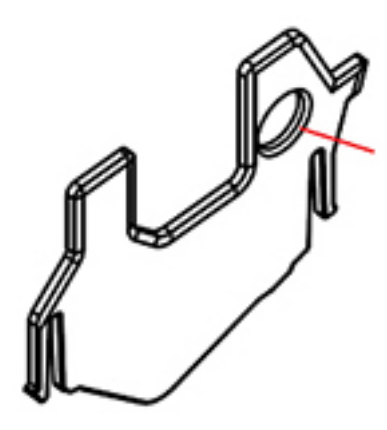

- **6.** Қажет болса, қағазды өткізу үшін қағаз тарату түймесін басыңыз.
- **7.** Түбіртек қақпағын жабыңыз.

## **Кабельдерді қосу**

- **ЕСКЕРТПЕ:** Принтерді тегіс бетке қойыңыз және оны кабельдерге қатынасты және түбіртек қақпағын ашу үшін кең орынды қамтамасыз ететін орынға орналастырыңыз. Соққы тию немесе зақымдалу мүмкіндігін шектеу үшін принтерді қозғалыс аймағынан алысқа қойыңыз.
- **МАҢЫЗДЫ АҚПАРАТ:** Принтер мен қосылған құрылғылар қуатын қоспас бұрын кабельдерді принтерге жалғаңыз. Кабельдерді жалғамас бұрын қосылған құрылғыларды үнемі өшіру қажет.
	- **1.** Принтерді және қосылған құрылғыларды өшіріңіз.
	- **2.** Қуат сымын қуат қосқышына жалғаңыз.

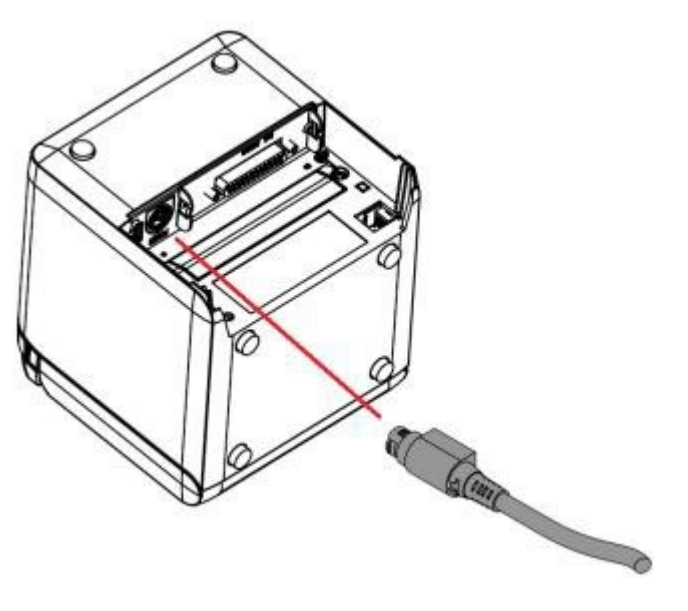

**3.** Интерфейс кабелін принтерге жалғап, қажет болған кезде қосылымды бұрандамен не серіппемен бекітіңіз.

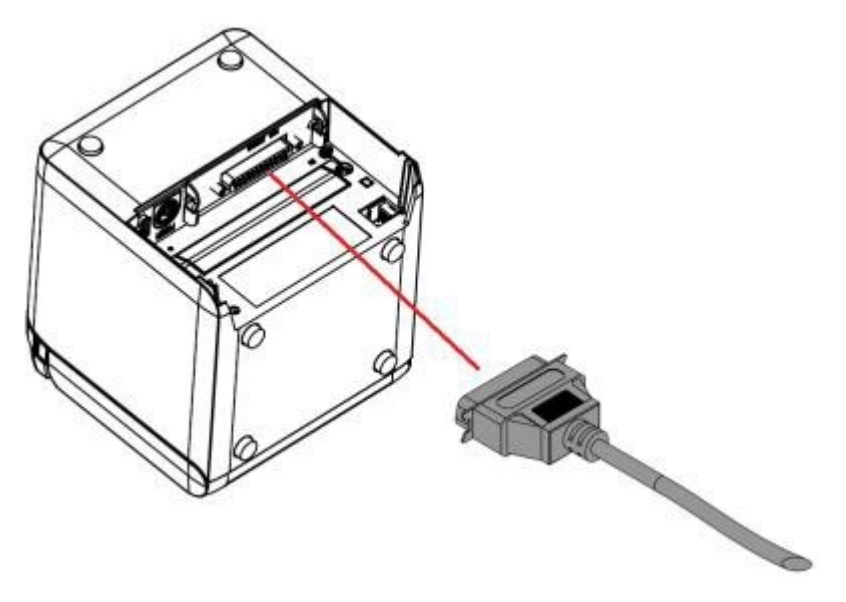

**4.** USB кабелін принтердегі USB портына жалғаңыз.

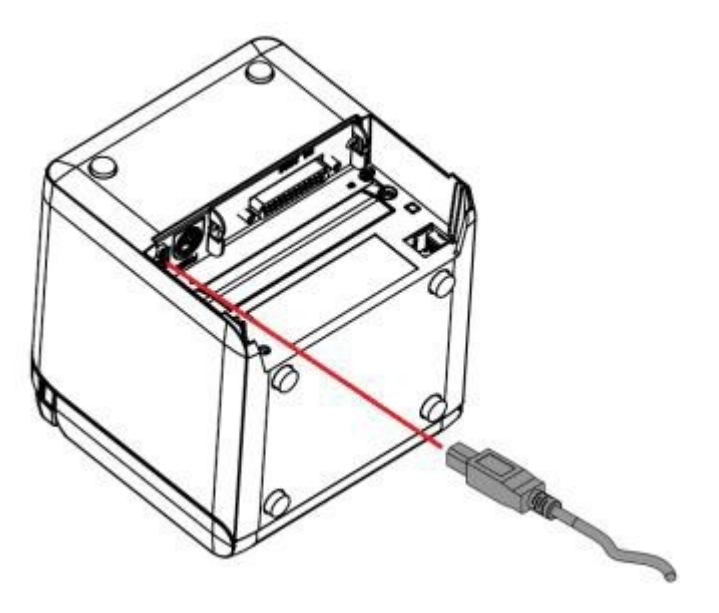

<span id="page-16-0"></span>**5.** Кассалық аппарат кабелін принтерге жалғаңыз.

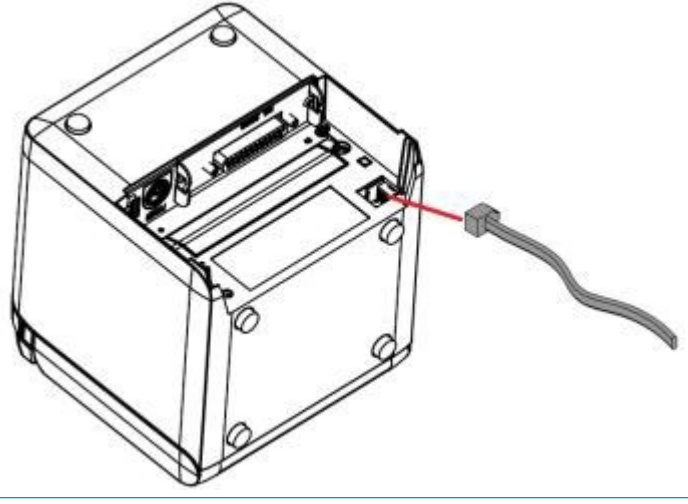

**ЕСКЕРТПЕ:** Кассалық аппарат портын тек кассалық аппараттарды жалғау үшін пайдалануға болады және басқа құрылғылармен пайдалану мүмкін емес.

### **Қағаз таусылуға жақын күйін реттеу**

Принтердің қағаз таусылуға жақын күйі сенсорын принтердің екі конфигурация қолдауына реттеуге болады: үстіңгі жағын басып шығару және алдыңғы жағын басып шығару. Әрбір екі конфигурацияда басып шығару үшін пайдаланылатын қағаз орамының өзек білігінің сыртқы диаметріне байланысты екі реттеу параметрі бар.

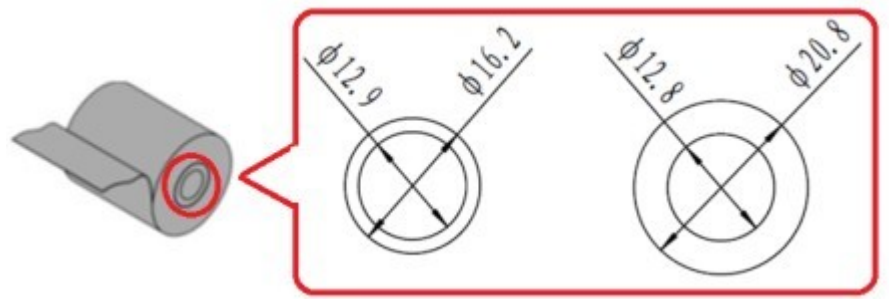

Таусылуға жақын күйі принтер бағдарына қарай реттеледі.

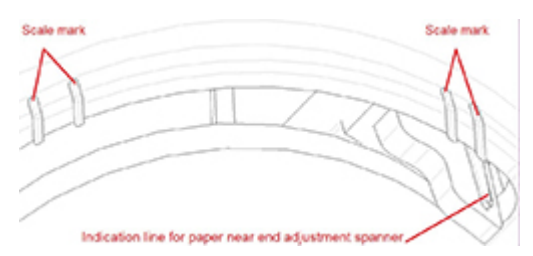

### **Үстіңгі жағын басып шығару**

Қағаз таусылуға жақын реттеуі түбіртектерді принтер үстінен басып шығаруға теңшелген принтерлер үшін 1 немесе 2-күйінде болады.

- Сыртқы диаметрі 16,2 мм қағаз орамының өзек біліктері үшін принтерді 1-күйге реттеңіз.
- Сыртқы диаметрі 20,8 мм қағаз орамының өзек біліктері үшін принтерді 2-күйге реттеңіз.

<span id="page-17-0"></span>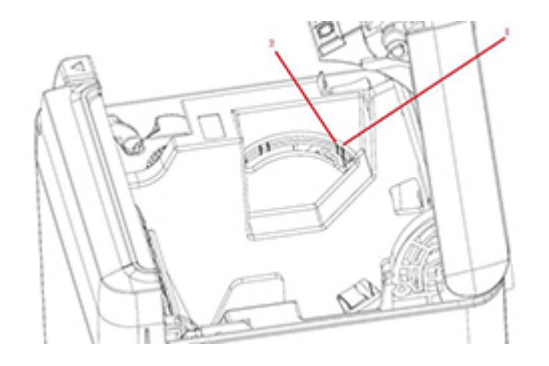

### **Алдыңғы жағын басып шығару**

Қағаз таусылуға жақын реттеуі түбіртектерді принтер алдынан басып шығаруға теңшелген принтерлер үшін 3 немесе 4-күйінде болады.

- Сыртқы диаметрі 20,8 мм қағаз орамының өзек біліктері үшін принтерді 3-күйге реттеңіз.
- Сыртқы диаметрі 16,2 мм қағаз орамының өзек біліктері үшін принтерді 4-күйге реттеңіз.

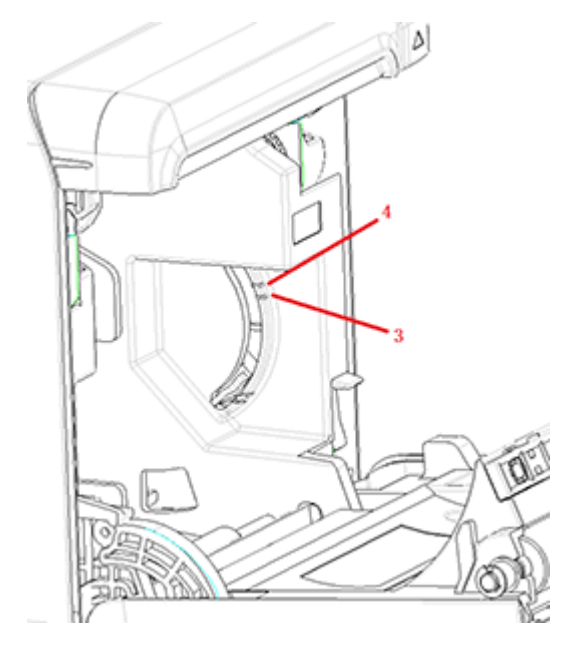

# <span id="page-18-0"></span>**Принтерді тексеру**

Бұл рәсім сынағы принтер параметрлерінің толық тізімін басып шығарып, қағазды жартылай кеседі. Сынақ басып шығарудың соңындағы нұсқаулар конфигурация мәзірін енгізу туралы сипаттайды. Конфигурация мәзірі принтердің ағымдағы параметрлерін өзгерту мүмкіндігін береді.

Бұл басып шығару ақау туындағанда қызмет көрсету маманына пайдалы. Сынақ басып шығару көрінбесе немесе мәтіндері ағарып шықса, [Ақаулықтарды жою](#page-27-0) (20-бет) сілтемесін қараңыз.

### **Қосылу және өзіндік тексеру рәсімі**

- **1.** Принтерді тиісті қуат көзіне жалғап, принтердің өшірілгеніне көз жеткізіңіз.
- **2.** Принтер қуатын бірге қосып, беру түймешігін басып, беру түймешігін босатыңыз. Принтер конфигурация ақпаратын, әрі қосымша басып шығару сынақтарының екі нұсқауын басып шығарады:
	- Таңбаларды басып шығару үшін беру пернесін басып босатыңыз. Принтер таңбаның тексеру үлгісін басып шығарады. Өзіндік тексеру енді аяқталды.
	- Принтерді конфигурациялау үшін беру пернесін басып тұрыңыз. Принтер конфигурация режиміне кіреді. Қосымша ақпарат алу үшін [Принтерді конфигурациялау](#page-21-0) (14-бет) бөлімін қараңыз.
	- **ЕСКЕРТПЕ:** Конфигурация режиміне ауысқаннан кейін, принтер тоқтата тұру күйіне өтеді және қате шамы жыпылықтайды.

**ЕСКЕРТПЕ:** Принтер параметрлерін өзгерту кезінде принтердің өнімділігіне әсер етуі мүмкін басқа параметрлерді байқаусыздан өзгертіп алмау үшін аса мұқият болыңыз.

### **Он алтылық дампинг режимін пайдалану**

Осы қадамдарды орындап, он алтылық дампинг режиміне кіру:

- **1.** Түбіртек қақпағын ашып, беру түймешігін басқан кезде принтерді қосыңыз. Қате шамы жыпылықтап, принтерден дыбыстық сигнал шыққаннан кейін түймешікті босатыңыз.
- **2.** Жіберу пәрмені "GS → ( A".

<span id="page-19-0"></span>**3.** Принтер он алтылық дампинг үлгісін басып шығарады.

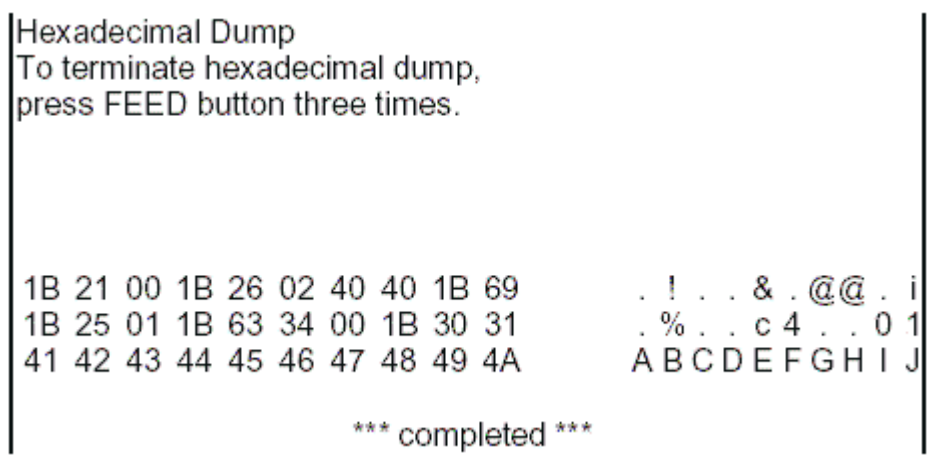

**4.** Принтер қуатын өшіріп және қайта іске қосып және беру түймешігін үш рет басып, он алтылық дампинг режимінен шығыңыз.

Он алтылық дампинг режимі туралы маңызды қосымша ақпарат:

- Егер он алтылық деректерде тиісті ASCII таңбалары болмаса, басып шығару үлгісі "." көрсетеді.
- Он алтылық дампинг режимінде тек DLE EOT, DLE ENQ немесе DLE DC4 пәрмені жарамды болады.
- Беру түймешігін басып, соңғы таңба жолының деректерін басып шығаруға болады.

### **Принтер конфигурациялары**

Принтерлер функциялар мен параметрлер алдын ала орнатылып жеткізіледі, бірақ бұл параметрлерді қолмен өзгертуге болады. Мәзірге кіруге арналған нұсқаулар сынақ басып шығару түбіртегінің астыңғы жағында болады.

**ЕСКЕРТПЕ:** Принтер параметрлерін өзгерту кезінде принтердің өнімділігіне әсер етуі мүмкін басқа параметрлерді байқаусыздан өзгертіп алмау үшін аса мұқият болыңыз.

Төмендегі функциялар мен параметрлерді айналатын конфигурация мәзірінде өзгертуге болады:

- Басып шығарудың өзіндік тексеруі
- Конфигурация
	- Сақтамай шығу
	- Сақтап шығу
	- Байланыс
		- USB интерфейсі
			- Win драйверінің режимі
			- API режимі
		- Тізбекті интерфейс
			- Бодпен деректер беру жылдамдықтары
			- Жұптық
- Деректер биттері
- Тоқтату биттері
- Қол алысу
- Деректерді алу қатесі
- RX буферінің өлшемі
- Механизм және аппараттық құрал
	- Таңба сенсоры
	- Кескіш
		- Кесу режимі
		- Автоматты кесу параметрлері
		- Зуммер
- Басып шығару параметрлері
	- Күңгірттік
	- Қағаз орамының ені
	- Сол жақ жиек
	- Оң жақ жиек
	- CR пәрмені
	- Кодтік бет
	- Қағаз деңгейін сақтау
- Қағаз сенсорының параметрлері
	- Қағаз аз дабылы
	- Қағаз аз болған кезде басып шығаруды тоқтату
	- Қағаз таусылуға жақын сенсоры
- Әдепкі конфигурацияны орнату
- FONTA/FONTB параметрлері
- Дыбыстық сигнал параметрлері
- Сынақтық бет параметрлері
- Сенсорды тексеру режимі
- NV нүктелік кескінін басып шығару
- Кескішті тексеру
- Статистиканы басып шығару
- E05 конфигурациясы (тек таңдаулы өнімдерде)

# <span id="page-21-0"></span>**Принтерді конфигурациялау**

- **ЕСКЕРТПЕ:** Принтер параметрлерін өзгерту кезінде принтердің өнімділігіне әсер етуі мүмкін басқа параметрлерді байқаусыздан өзгертіп алмау үшін аса мұқият болыңыз.
- **ЕСКЕРТПЕ:** Негізгі мәзірдің толық картасын алу және әрбір параметр мәліметтерін көру үшін қосымша ақпарат бойынша [Негізгі мәзір түймешігінің конфигурациясы](#page-38-0) (31-бет) бөлімін қараңыз.
	- **1.** Түбіртек қақпағын ашыңыз. Принтерде қағаз болмаса, қағаз салу нұсқауларын орындаңыз.
	- **2.** Принтердің артқы жағын өзіңізге қаратыңыз.
	- **3.** Принтердің өшірілгенін тексеріп, қағазды беру түймешігін басып тұрыңыз және принтер қуатын қосыңыз. Басып шығару басталған кезде түймешікті босатыңыз.

**4.** Өзіндік тексеруді басып шығару үшін қағазды беру түймешігін басып босатыңыз. Конфигурация мәзіріне кіру үшін қағазды беру түймешігін басып тұрыңыз.

```
Press and Release
FEED to continue
SELF-TEST printing
```
Press and Hold FEED to configure the printer

#### MAIN MENU

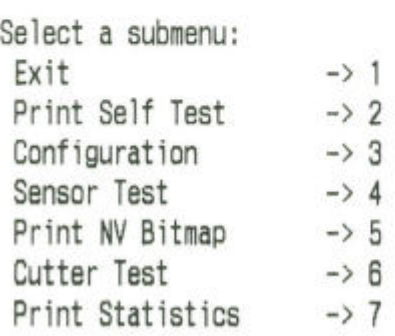

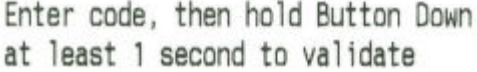

**5.** Қағазды беру түймешігін басып, айналдыру мәзіріндегі басып шығарылған нұсқауларды орындаңыз.

- Сан таңдауын көрсету үшін қағазды беру түймешігін қалауыңызша бірнеше рет қысқа басыңыз.
- Қағазды беру түймешігін ұзақ басып (бір секундтан көбірек), **Иә** опциясын көрсетіңіз.
- Қағазды беру түймешігін қысқа басып (бір секундтан аздау), **Жоқ** опциясын көрсетіңіз.
- **6. Сохранить новые параметры?** (Жаңа параметрлерді сақтайсыз ба?) сұралмайынша, мәзір таңдаулары арқылы жалғастырыңыз.

Сақтау қажет болса, **Да** (Иә) жауабын таңдаңыз. Одан кейін қалпына келтіру түймесін басыңыз. Принтер жаңа таңдаулармен қалпына келтіріледі. Диагностикалық пішінді басып шығару үшін қағаз тарату түймесін басу немесе қағаз тарату түймесін басып тұру, сонымен қатар түбіртек қақпағын ашу және жабу арқылы параметрді тексеруге болады.

– немесе –

Егер принтер конфигурациялауын жалғастырғыңыз келсе, **Жоқ** опциясын таңдаңыз. Принтер параметрлерді қайта орнатуға болатын конфигурация мәзіріне оралады.

# <span id="page-24-0"></span>**3 Принтерді пайдалану**

## **Принтер қателеріне жол бермеу**

### **Басып шығару механизмінің қызып кетуіне жол бермеу**

Термографиялық басып шығару механизмінің қызып кетуі принтерде ең көп орын алатын қателердің бірі болып табылады. Қызып кетудің алдын алу үшін келесілердің бірін немесе бірнешеуін орындаңыз:

- **1.** Түбіртектерді басып шығару кезінде қатты қамту аумағын азайтыңыз.
- **2.** "Жұмыс айналымы" ретінде белгілі үздіксіз басып шығару уақытын азайтыңыз. Жұмыс айналымы — алпыс секунд ішінде принтердің қарқынды басып шығару уақытының пайыздық мөлшерлемесі. Жұмыс айналымы принтердің орнатылған бөлмесіндегі температураға және басып шығару аумағының көлеміне байланысты әр түрлі болады.
- **3.** Принтер орнатылған бөлменің температурасын азайтыңыз. Принтерге күн сәулесі тікелей түсетін болса немесе ол жылытқышқа, жылытқыш шамына немесе басқа жылу көзіне жақын орналасқан болса, температура өзгеруі мүмкін екенін ескеріңіз.

**© МАҢЫЗДЫ АҚПАРАТ:** Егер басып шығару басы 65°С (149°F) температураға жетсе, принтер ол салқындағанша басып шығаруды тоқтатады. Бұл басып шығару механизміне зақым келтіруі мүмкін.

### **Ауа райы сұрапыл орталарда пайдаланбау**

Принтер жабдықтың төзімді бөлігі болып, көптеген физикалық орталарға төзімді. Бірақ принтердің ішкі механикалық құрамдас бөліктері жөндеу жұмыстары жүріп жатқан үй, бақшалы дүкендер және қоймалар сияқты орындарда шаңға және ауа арқылы тарайтын химиялық заттарға төзімді емес. Мұндай орталарда принтер дұрыс жұмыс істеуі үшін, қалыпты түрде тазаланып отыруы керек. HP компаниясы басып шығару басы, сенсорлар, күймеше білігі мен екі принтер механизмінің мерзімді тексеруін және жалпы тазалауын ұсынады.

### **Қағаз**

**⊠\* маңызды ақпарат:** Принтер үшін мақұлданбаған қағазды пайдалану принтерге зақым келтіріп, барлық кепілдіктерді жоққа шығарады. Қосымша ақпаратты [Қағаз сипаттамалары](#page-36-0) (29-бет) бөлімінен қараңыз.

# <span id="page-25-0"></span>**Принтерді тазалау**

Принтерді тазалау кеңестері:

- Күнделікті техникалық қызмет көрсетуді бастамас бұрын принтер қуатының өшірілгеніне көз жеткізіңіз.
- Бензин немесе ацетон сияқты органикалық еріткіштерді пайдаланбаңыз.
- Сенсорларды тазалаған кезде таза спирт немесе басқа тазалау ерітіндісі толығымен буланғанша принтер қуатын қоспаңыз.
- Қызмет көрсету айналымы бір айдан аспағаны жөн.

### **Принтердің корпусын тазалау**

Пластикалық материалдарды тазалауға арналған тұрмыстық тазалау құралының көмегімен сыртқы көрпусты тазалаңыз. Алдымен көрінбейтін кіші аумақты сынақтан өткізгіңіз келуі мүмкін. Қағаз бөлімін таза, дымқыл шүберекпен сүртіңіз. Корпус материалдары мен сыртқы қабаты түзімді және тазалау құралдарына, майларға, жанармайларға, асханалық майларға және ультракүлгін сәулеге шыдамды болып табылады.

### **Басып шығару басын және тірек білікшені тазалау**

**ЕСКЕРТУ:** Басып шығару басын ұстамаңыз, себебі күйіп қалуыңыз мүмкін.

**МАҢЫЗДЫ АҚПАРАТ:** Принтердің ішкі бөлігін ешбір бүріккіш тазалау құралымен тазаламаңыз. Басып шығару басын тазалауға әрекеттенбеңіз (кеңес етілгеннен басқа) немесе оған кез келген бүріккіштің тиюіне жол бермеңіз. Бұл ішкі электроникаға немесе басып шығару басына зақым келтіруі мүмкін. Басып шығару механизмі кірлесе, изопропил спиртіне малынған (үйкеу арқылы) мақта бөлігімен немесе спирт қосылған қаламмен сүртіп алыңыз. Принтердің басқа кез келген бөлшегін медициналық спиртпен тазаламаңыз, себебі ол зақым келтіруі мүмкін.

**МАҢЫЗДЫ АҚПАРАТ:** Кеңес етілген қағаз түрлері пайдаланылған кезде басып шығару басы әдетте тазалауды қажет етпейді. Егер басқа қағаз ұзақ уақыт бойы пайдаланылса, басып шығару басын тазалау әрекетінің басып шығару сапасына әсері аз болады және бұл қағаздың тұрып қалуына және кепілдік күшін жоятын басқа зақымға әкелуі мүмкін.

Егер термографиялық басып шығару басын тазалағаннан кейін дақтар немесе жеңіл баспа ақаулықтары қайталанса, басып шығару механизмін ауыстыру қажет болуы мүмкін.

Басып шығару басын және тірек білікшені тазалау үшін осы қадамдарды орындаңыз:

- **1.** Принтерді өшіріңіз және түбіртек қақпағын ашыңыз.
- **2.** Егер басып шығару аяқталған болса, басып шығару басының толық салқындауын күтіңіз.
- **3.** Басып шығару басы мен тірек білікше бетіндегі тозаң мен дақтарды спирттік тазалау ерітіндісіне малынған мақта шүберекпен сүртіп шығыңыз.

**МАҢЫЗДЫ АҚПАРАТ:** Мақта шүберек суланбауы қажет.

**4.** Спирт толығымен буланғаннан кейін түбіртек қақпағын жабыңыз.

### **Таңба сенсорын тазалау**

Принтер таңбаны тиімді түрде анықтай алмаған кезде таңба сенсорын тазалау қажет. Тазалау қадамдары төмендегідей:

- <span id="page-26-0"></span>**1.** Принтерді өшіріңіз.
- **2.** Түбіртек қақпағын ашу үшін қақпақты ашу тетігін басыңыз.
- **3.** Сенсор қақпағын шешіңіз.
- **4.** Сенсор бетіндегі тозаң мен дақтарды спирттік тазалау ерітіндісіне малынған мақта шүберекпен сүртіп шығыңыз.
- **МАҢЫЗДЫ АҚПАРАТ:** Мақта шүберек суланбауы қажет.
- **5.** Тазалау ерітіндісі барынша буланғаннан кейін сенсор қақпағын орнына салып, түбіртек қақпағын жабыңыз.

#### **Қағаздағы шаңды тазалау**

HP компаниясы принтердің ішіндегі шаңды үрлеп шығару үшін баллонға қысылған ауамен немесе басқа жетдету құралының көмегімен принтердегі қағаз шаңын шамамен алты ай сайын тазалап отыруды ұсынады.

#### **Қағаз кептелісін тазалау**

Түбіртек қағазының кептелісін тазалау үшін:

- **1.** Түбіртек қақпағын ашу үшін принтер қуатын өшіріп, қақпақты ашу тетігін басыңыз.
- **2.** Тұрып қалған түбіртек қағазын алып тастап, түбіртек қақпағын жабыңыз.
- **3.** Принтер қуатын қосып, кескіш автоматты түрде бастапқы қалпына келтіріледі.

Егер тұрып қалған қағазды алып тастағаннан кейін кескіш автоматты түрде бастапқы қалпына келмесе, кескішті бөлшектеңіз.

**1.** Принтер қуатын өшіріп, кескіш қақпағын шешіңіз.

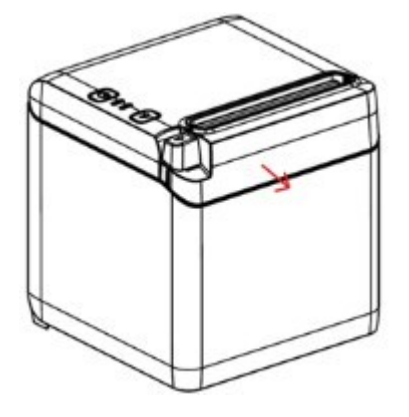

- **2.** Түбіртек қақпағын ашу үшін қақпақты ашу тетігін басыңыз.
- **3.** Принтерде тұрып қалған қағазды алып тастаңыз.
- **4.** Кескіш қақпағын қайта орнатыңыз және түбіртек қақпағын жабыңыз.
- **5.** Принтер қуатын қосып, кескіш автоматты түрде бастапқы қалпына келтіріледі.

# <span id="page-27-0"></span>**а Ақаулықтарды жою**

Принтердің дизайнына байланысты ол мерзімді түрде қызмет көрсетуді қажет етпейді. Дегенмен, егер ақаулықтар орын алса, оларды әдетте төмендегі шам күйі индикаторларын тексеріп, осы қосымшадағы тиісті бөлімдерді қарап шығу арқылы диагностикалауға болады.

Келесі беттегі ақпарат өзіңіз оңай табатын және жөндейтін ортақ жағдайларды сипаттайды. Кейбір жағдайларда HP Point of Sale жүйесінің өнімдеріне арналған аймақтық HP өкілетті қызмет көрсету провайдеріне хабарласу қажет болуы мүмкін. Көпшілік жағдайларда қызмет көрсету орталығына қоңырау шалмай, өзіңіз жөндей білуіңіз қажет. Дегенмен, ақаулық жойылмаса, аймақтық HP өкілетті қызмет көрсету провайдеріне хабарласыңыз.

### **Қате шамы және дыбыстық сигнал кодтары**

Принтерде қате жағдайы орын алған кезде қате шамы жыпылықтайды және дыбыстық сигнал немесе бірқатар дыбыстық сигнал ойнауы мүмкін. Дыбыстық ескерту дабылы әдепкі бойынша ажыратылған. Қосымша ақпарат алу үшін [Принтерді конфигурациялау](#page-21-0) (14-бет) бөлімін қараңыз.

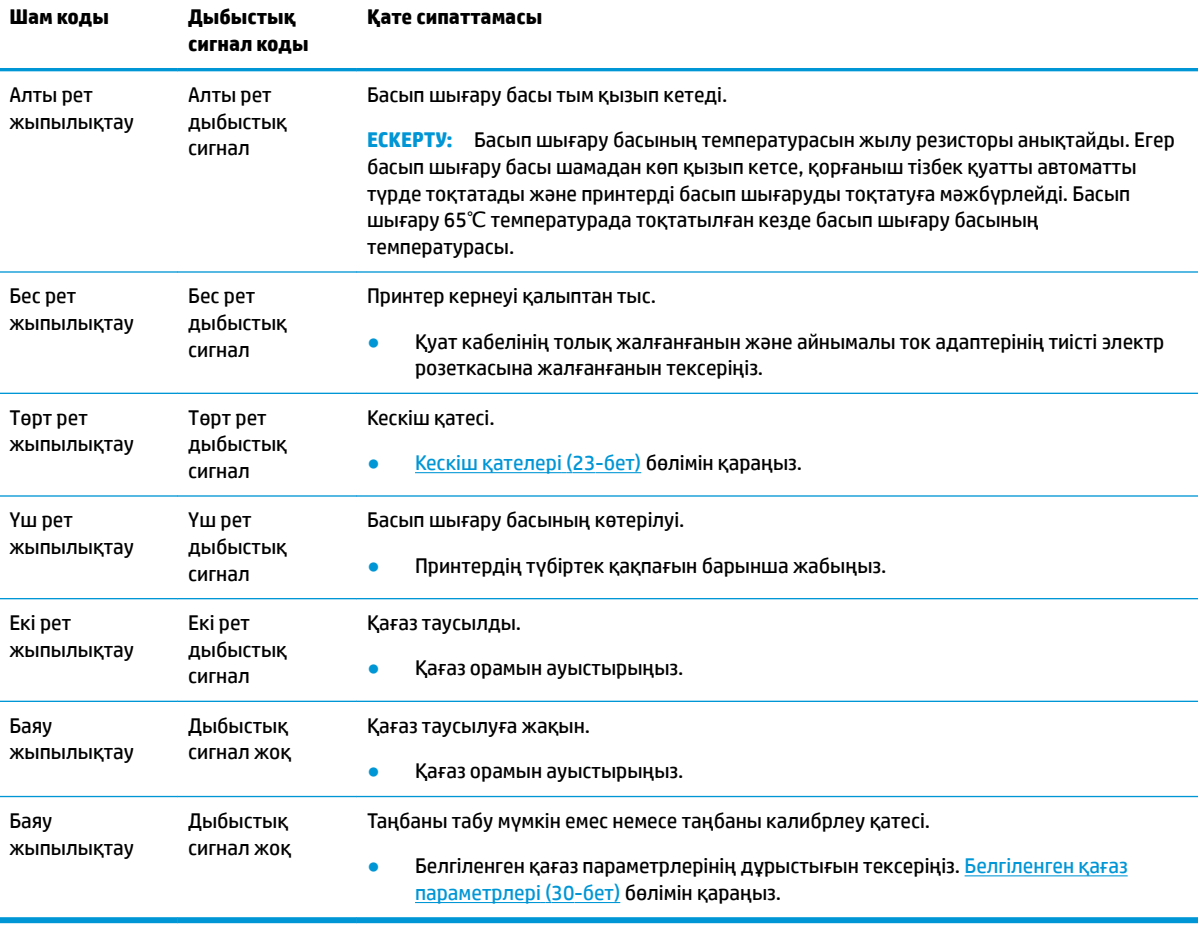

## <span id="page-28-0"></span>**Әдеттегі ақауды жою процедурасы**

Күтпеген жағдай орын алса, төмендегі ортақ қадамдарды орындаңыз:

- **1.** Принтердің қуат циклін қарап шығып, оның әрекетін ескеріңіз.
- **2.** Қате шамын тексеріп, көрсеткіштерді жоғарыдағы кестемен салыстырыңыз.
- **3.** Сынақтық басып шығаруды орындап, принтерді тексеріңіз. [Принтерді тексеру](#page-18-0) (11-бет) бөлімін қараңыз. Бұл орын алатын қатеге қатысты қосымша ақпаратты қамтамасыз ете алады.
- **4.** Мына беттердегі ақаулықтарды жою кестелерін қараңыз.

## **Жиі кездесетін проблемаларды шешу**

Келесі кестелер тізімінде болуы мүмкін ақаулар, әрбір ақаудың ықтимал себебі және ақауды жою үшін ұсынылатын әдістер көрсетілген.

### **Дыбыстық сигнал кодтары**

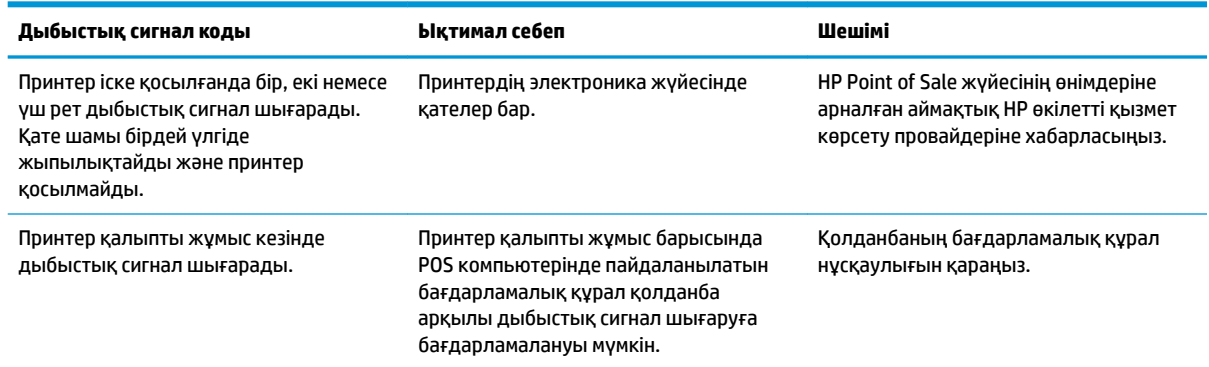

### **Принтер басып шығармайды**

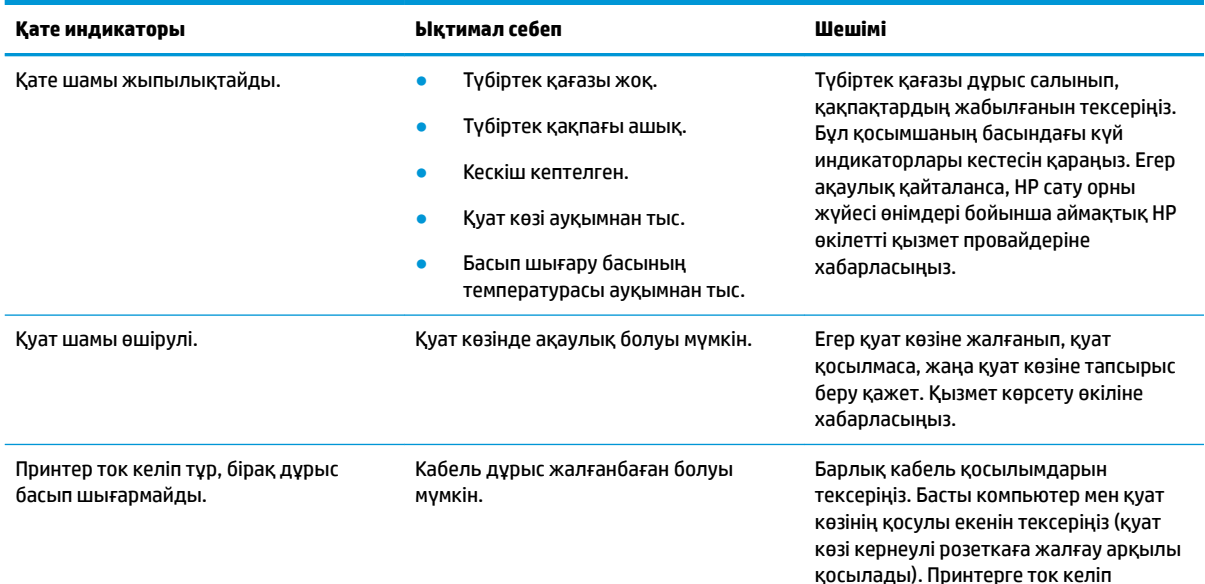

<span id="page-29-0"></span>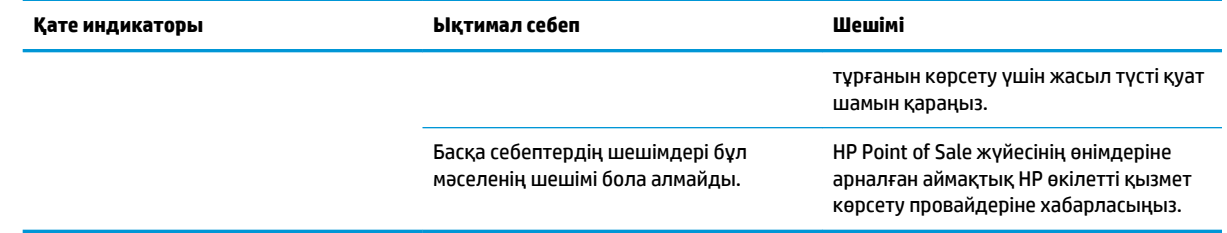

## **Қате шамының жыпылықтауы**

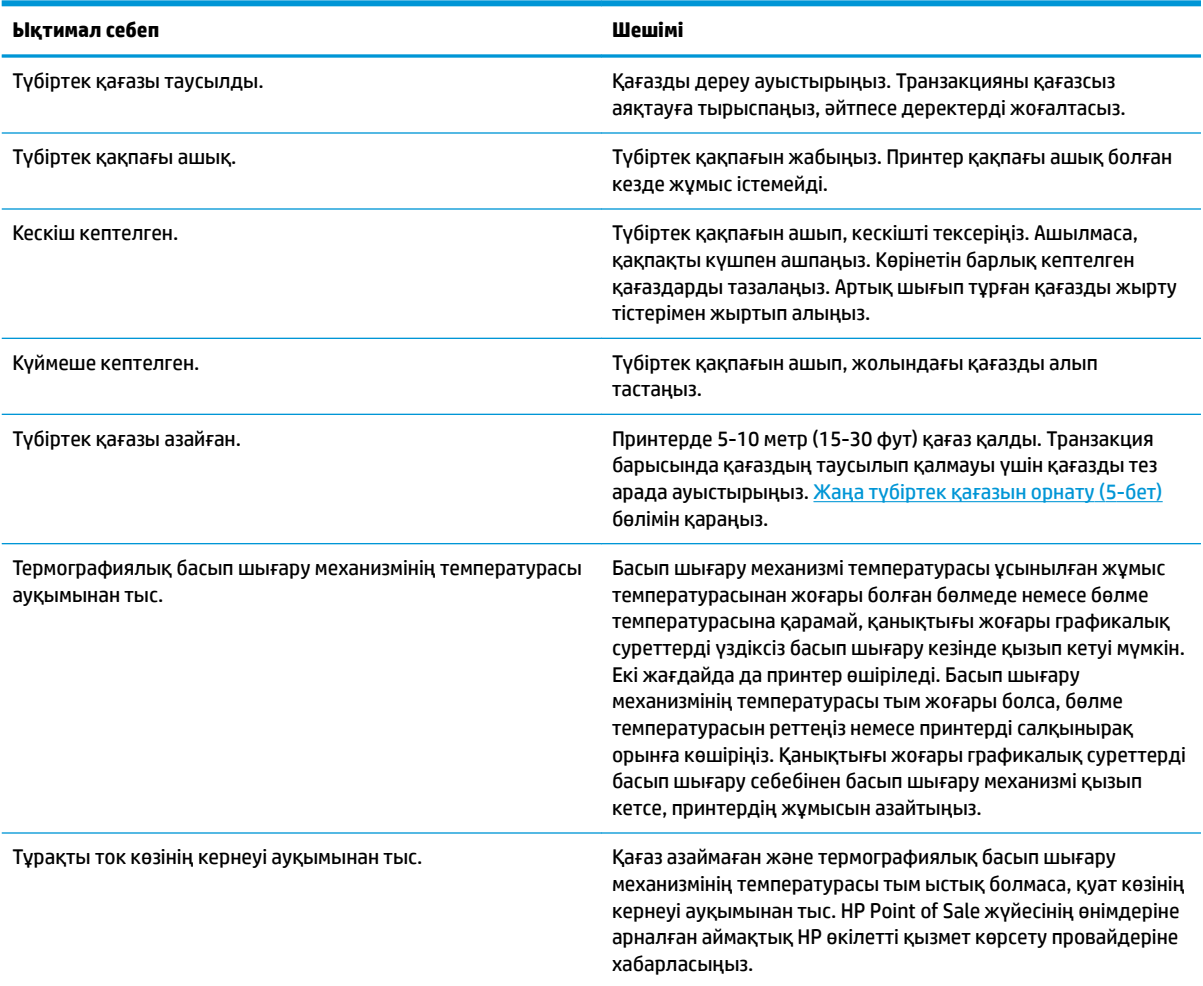

## **Басып шығару сапасының мәселелері**

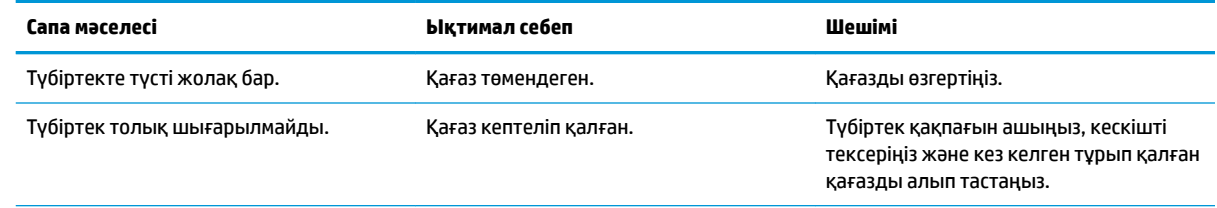

<span id="page-30-0"></span>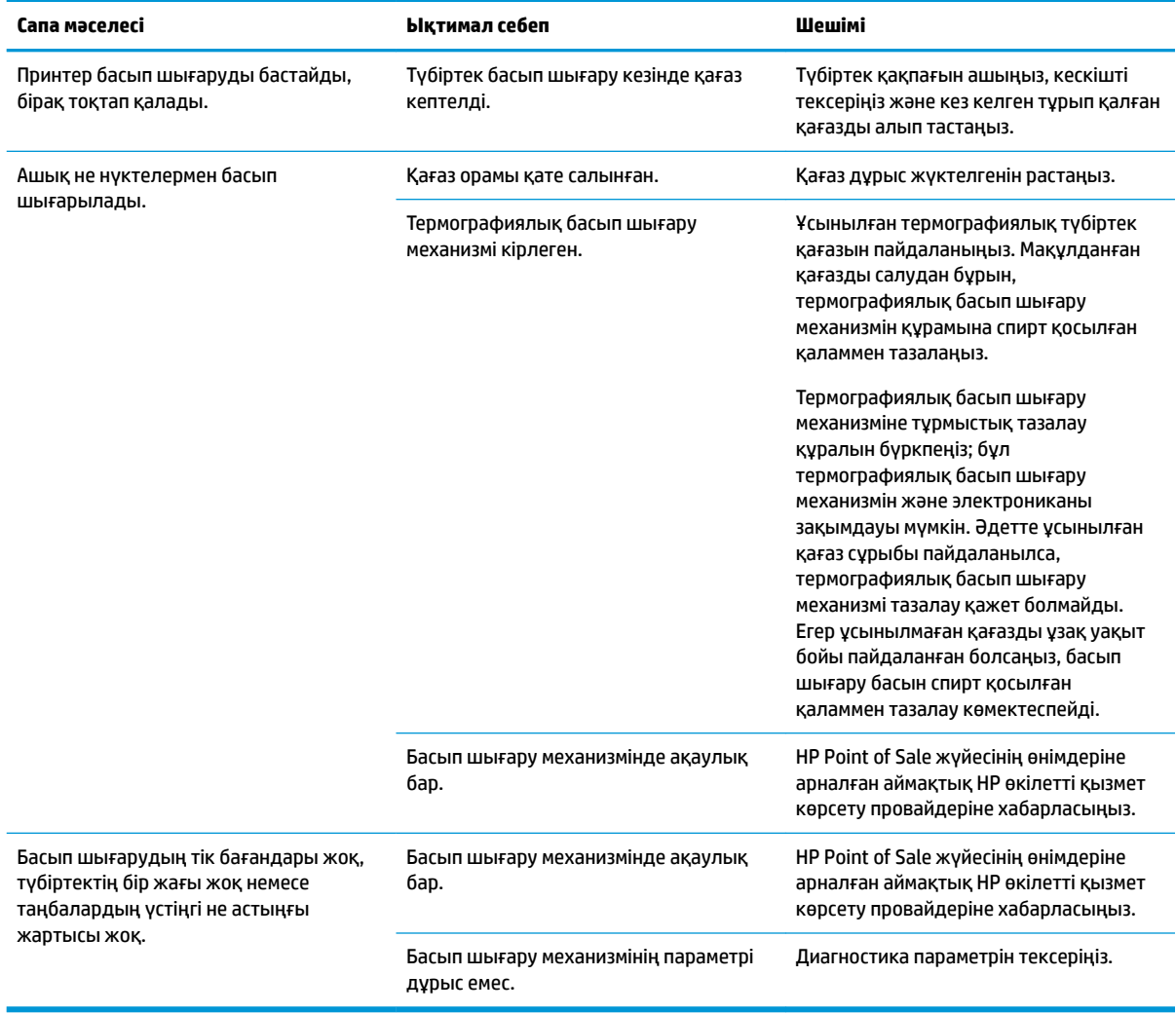

### **Кескіш қателері**

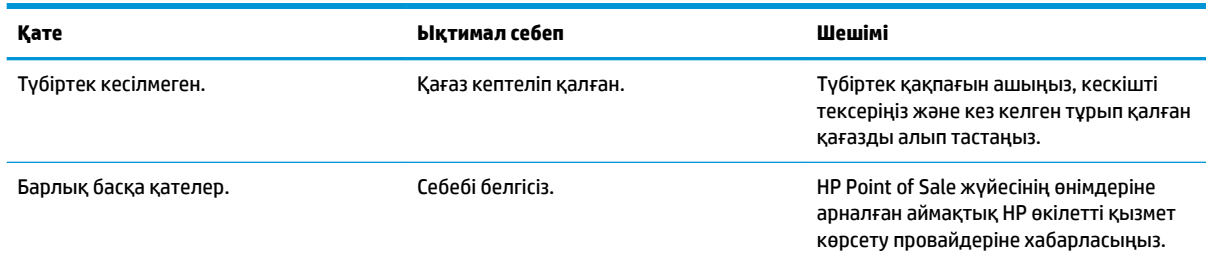

# **Басқа жағдайлар**

Келесі қателердің барлығын HP Point of Sale жүйе өнімдеріне арналған аймақтық HP өкілетті қызмет көрсету провайдері түзетуі керек.

- Қажет болғанда, принтер жұмыс істемейді немесе тоқтамайды.
- Принтер басып шығаратын таңбалар оқылмайды.
- <span id="page-31-0"></span>Қағаз берілмейді.
- Кескіш жұмыс істемейді немесе кеспейді.
- Білікше ашылмайды немесе жабылмайды.
- Принтер POS компьютерімен байланыспайды.

## **Қолдау қызметіне хабарласу**

Жабдық немесе бағдарламалық құрал ақауын шешу үшін <http://www.hp.com/support>мекенжайына өтіңіз. Бұл сайтты ақауларды жою туралы талқылау форумдар және нұсқаулардың сілтемелерін қамтитын өнім туралы ақпаратты алу үшін пайдаланыңыз. Сонымен қатар HP компаниясына хабарласу және қолдау көрсету қорабы туралы ақпаратты алуыңызға болады.

## **Техникалық қолдау қызметіне қоңырау шалу алдындағы дайындық**

Егер мәселе шешілмесе, техникалық қолдау қызметіне қоңырау шалу қажет болуы мүмкін. Қоңырау шалғанда сізде келесі ақпарат болуы керек:

- Принтердің модел нөмірі мен сериялық нөмірі
- Егер өнім HP POS компьютеріне қосылған болса, POS компьютерінің сериялық нөмірін беріңіз
- Шоттағы сатып алынған күн
- Өнімде орналасқан қосалқы бөлшектердің нөмірлері
- Ақаулық туындаған кездегі жағдай
- Алынған қате туралы хабарлар
- Жабдық конфигурациясы
- Пайдаланылатын жабдық пен бағдарламаның атауы мен нұсқасы

# <span id="page-32-0"></span>**ә Қауіпсіздік нұсқаулары**

Бұл тарауда термографиялық түбіртек принтерін қауіпсіз пайдалануға арналған маңызды ақпарат бар. Жарақат немесе зақым қаупін азайту үшін нұсқауларды барлық уақытта орындау қажет. Принтерді орнату және пайдалану алдында мына тармақтарды мұқият оқып шығыңыз.

## **Басып шығару басы**

- Басып шығару басы электростатикалық разрядқа сезімтал термографиялық элемент болып табылады және жоғары температурада жұмыс істейді. Басып шығару басын немесе сыртқы жабдықты жұмыс барысында немесе одан кейін дереу ұстамаңыз.
- Басып шығару салмағын тиісті басып шығару сапасын жеткізетін ең төменгі деңгейіне орнатыңыз. Бұл басып шығару басының жарамдылығын ұзартады.

**ЕСКЕРТУ:** Түбіртек қағазы орнатылмаған кезде принтердің басып шығаруды бастауына жол бермеңіз. Әйтпесе, басып шығару басы және тірек білікше ауыр зақым алады.

### **Орналасқан орны**

- Принтерді тегіс және орнықты бетке орнатыңыз.
- Ыңғайлы жұмыс пен техникалық қызмет көрсетуді қамтамасыз ету үшін принтер айналасында жеткілікті бос орынды қалдырыңыз.
- Принтерді су көздерінен алыс ұстаңыз және тіке күн сәулесінің, күшті жасанды жарық және жылу әсерін тигізбеңіз.
- Принтерді жоғары температура, ылғал немесе ірі ластану әсеріндегі орында пайдаланбаңыз не сақтамаңыз.
- Принтерді діріл немесе соққы әсеріндегі орынға қоймаңыз.
- Принтерді конденсация жиналуы мүмкін орынға қоймаңыз. Егер конденсация жиналса, конденсация толық буланғанша қуатты қоспаңыз.

# **Қуат**

- Айнымалы ток адаптерін тиісті айнымалы ток розеткасына жалғаңыз. Бір айнымалы ток розеткасын қуаттылығы жоғары қозғалтқыштармен және кернеу ауытқуына әкелуі мүмкін басқа құрылғылармен ортақ пайдаланбаңыз.
- Принтер ұзақ уақыт бойы пайдаланылмаған кезде айнымалы ток адаптерін ажыратыңыз.
- Судың немесе металл сияқты өткізгіш материалдардың принтердің енуіне жол бермеңіз. Егер бұл орын алса, принтерді дереу қуат көзінен ажыратыңыз.
- **АБАЙ БОЛЫҢЫЗ!** Егер су немесе өткізгіш материалдар принтерге енсе, принтер қуатын өшірмеңіз, себебі бұл электр тогының соғуына әкелуі мүмкін.
- Принтердің зақымдалуына жол бермеу үшін, кабельдер немесе интерфейстер жалғау немесе ажырату алдында қуатты өшіріңіз.

## <span id="page-33-0"></span>**Басқа нұсқаулар**

- Принтер кескішін ұстамаңыз.
- Басып шығару сапасын және принтер жарамдылығы үшін қалыпты жұмыс істеуін қамтамасыз ету үшін кеңес етілген немесе жақсы сапалы қағазды пайдаланыңыз.
- Принтерді тек өндіруші куәландырған техникалық маманы бөлшектеуі не жөндеуі қажет.
- Осы нұсқаулықты жылдам анықтамалық ретінде қауіпсіз жерге сақтап қойыңыз және қолыңызда ұстаңыз.

# <span id="page-34-0"></span>**б Техникалық сипаттар**

# **Термографиялық түбіртек принтері**

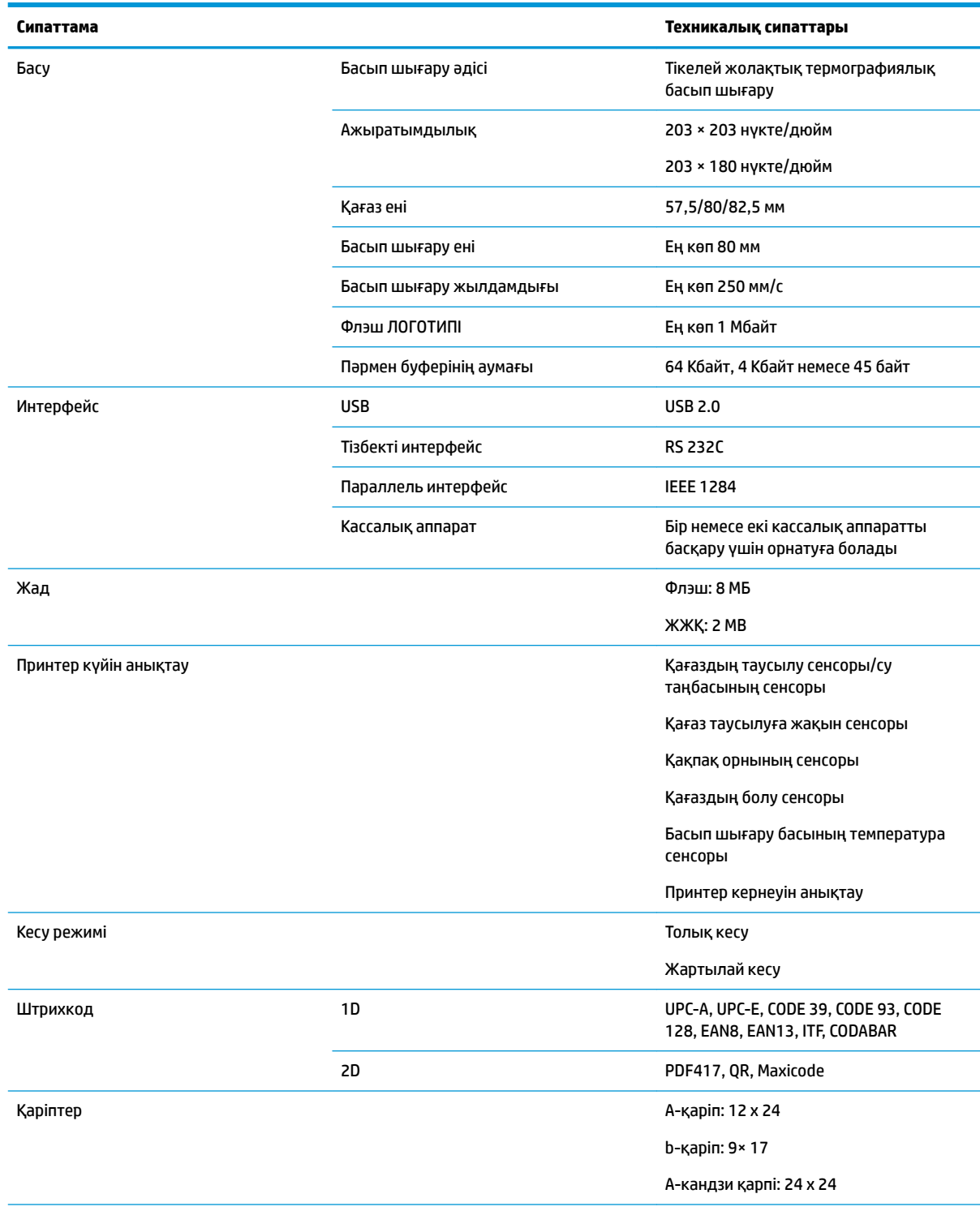

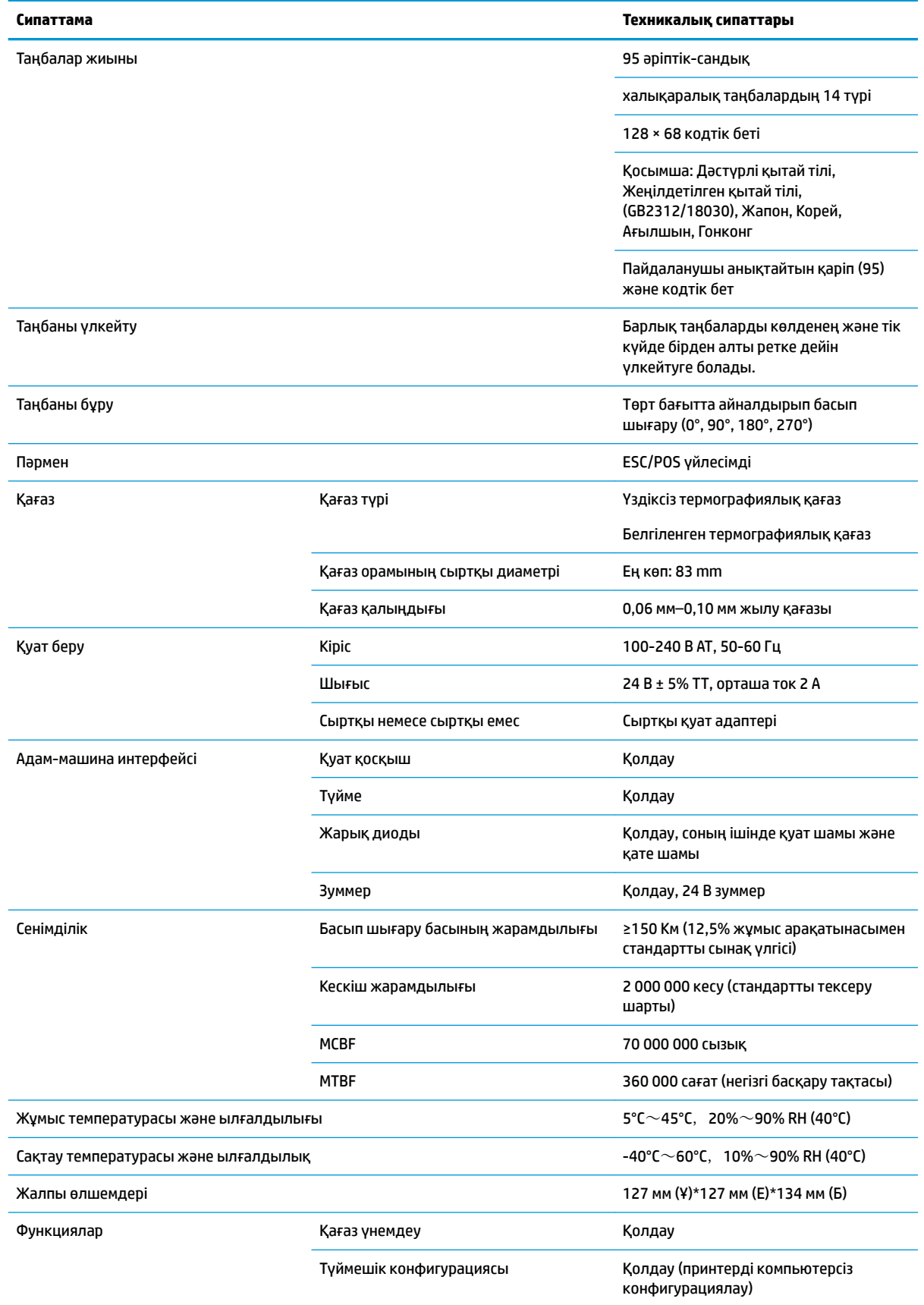

<span id="page-36-0"></span>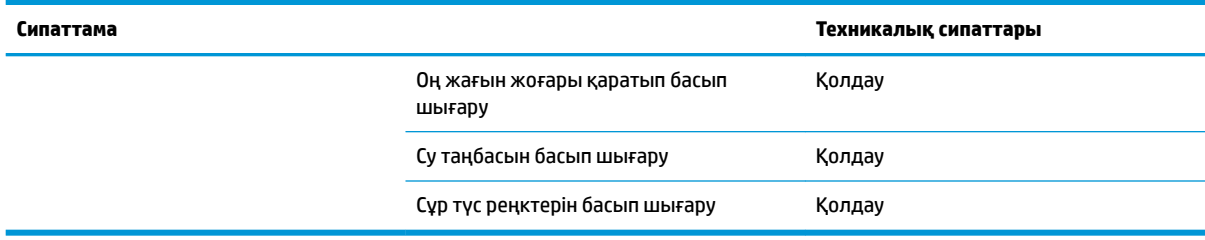

# **Қағаз кескішінің сипаттамалары**

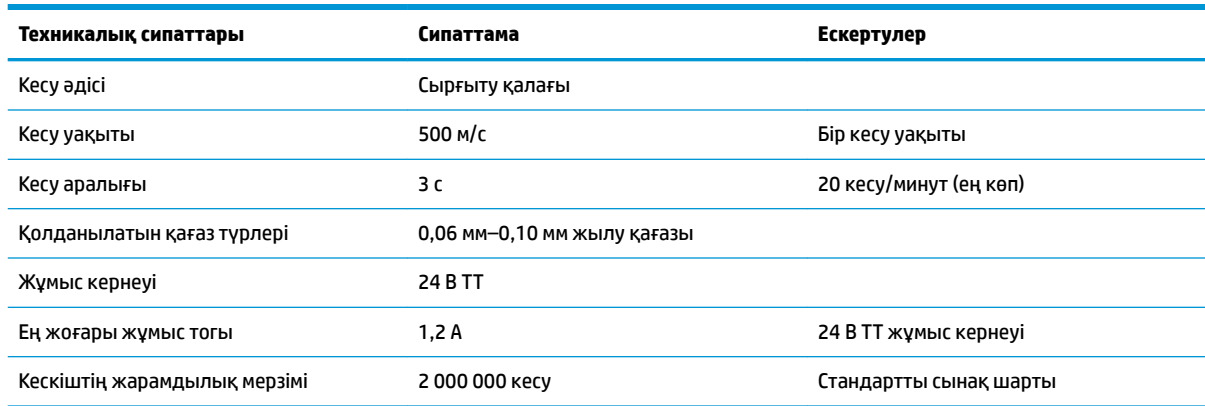

## **Қағаз сипаттамалары**

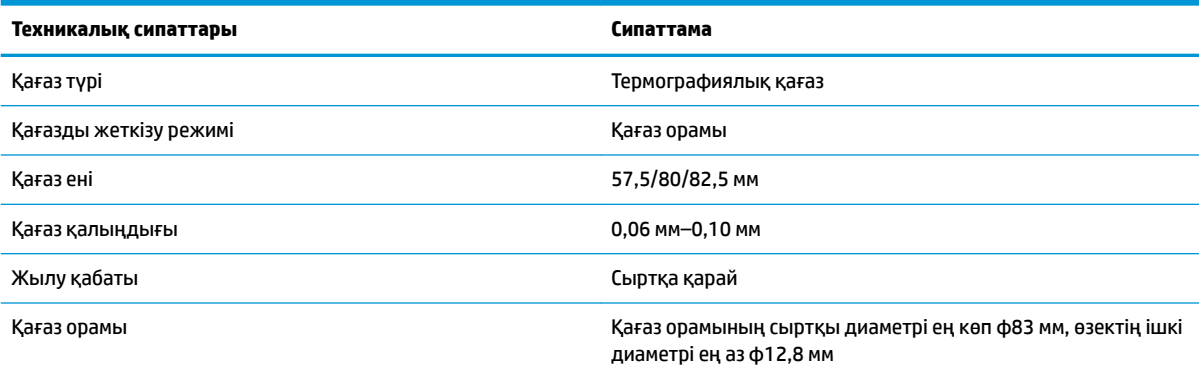

## **Ұсынылған қағаз жеткізушілері**

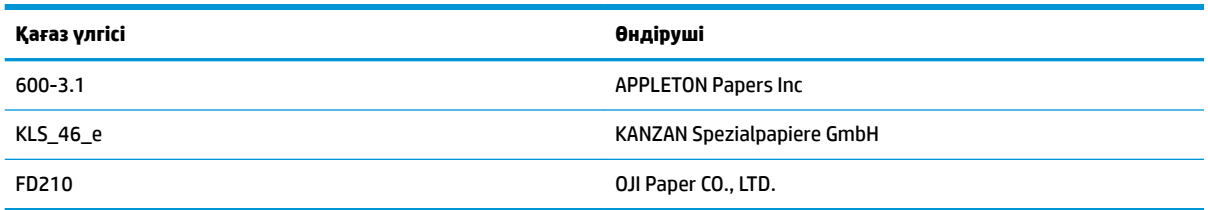

### <span id="page-37-0"></span>**Белгіленген қағаз параметрлері**

Принтер белгіленген қағаз басып шығаруға қолдау көрсетіп, кесу мен бастапқы орынды нақты орната алады. Белгіленген қағаз тек принтердің термографиялық қағаз орамының сипаттамаларына емес, әрі мына талаптарға сәйкес болуы қажет.

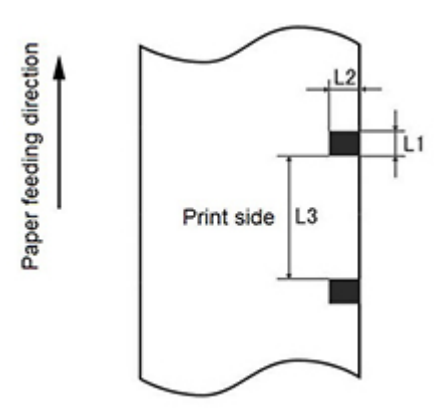

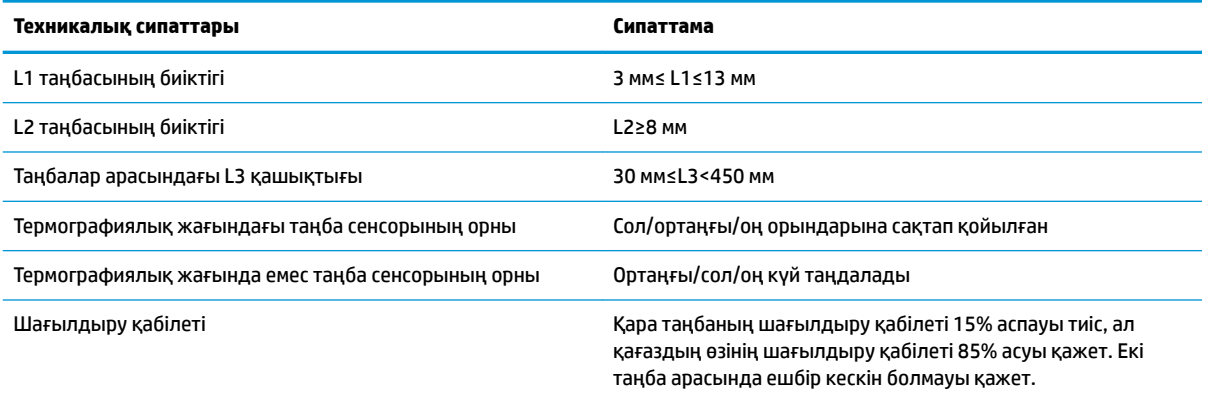

Белгіленген қағазды пайдаланған кезде мына ережелерді білген маңызды:

- Ұсынылған немесе бір деңгейдегі қағазды пайдаланыңыз. Сапасы төмендеу немесе әр түрлі қағазды пайдалану басып шығару сапасына кері әсер етіп, басып шығару басының жарамдылығын қысқартуы мүмкін.
- Қағазды өзек білігіне жабыстырмаңыз.
- Егер қағаз химиялық заттармен немесе майлармен ластанса, ол түссізденуі немесе ластанған орындағы жылу сезімталдығын жоғалтуы мүмкін, ал бұл басып шығару сапасына әсер етеді.
- Басып шығару сапасының төмендеуіне жол бермеу үшін қағаз бетін қатты затпен қырмаңыз.
- Орта температурасы 70°С дейін көтерілген кезде қағаз түссізденеді. Қағазды жоғары температура, жоғары ылғалдылық немесе күшті жарық жағдайларында пайдаланбаңыз не сақтамаңыз.
- Таңба басып шығару және қағазды беру кезінде өлшенеді. Егер сенсор анықтаған таңба биіктігі мәні әдепкі мәннен үлкендеу болса, қағаз орамының аяқталғанын білдіретін принтер дабылы ойнайды. Әдепкі биіктік мәні — 13 мм.

# <span id="page-38-0"></span>**в Негізгі мәзір түймешігінің конфигурациясы**

Негізгі мәзір принтердің конфигурация параметрлерін қамтиды. Қажетті таңдауды көрсету үшін қағазды беру түймешігін пайдаланыңыз. Қағазды беру түймешігін қалауыңызша бірнеше рет қысқа басып, сан таңдауын көрсетіңіз.

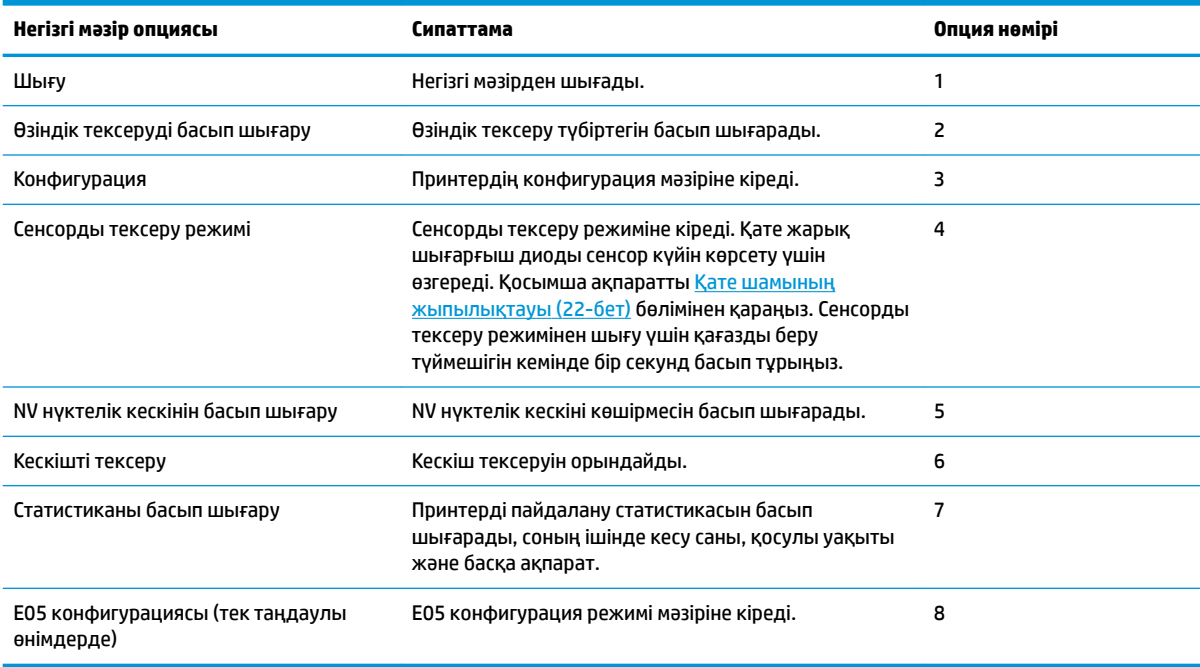

## **Конфигурация мәзірі**

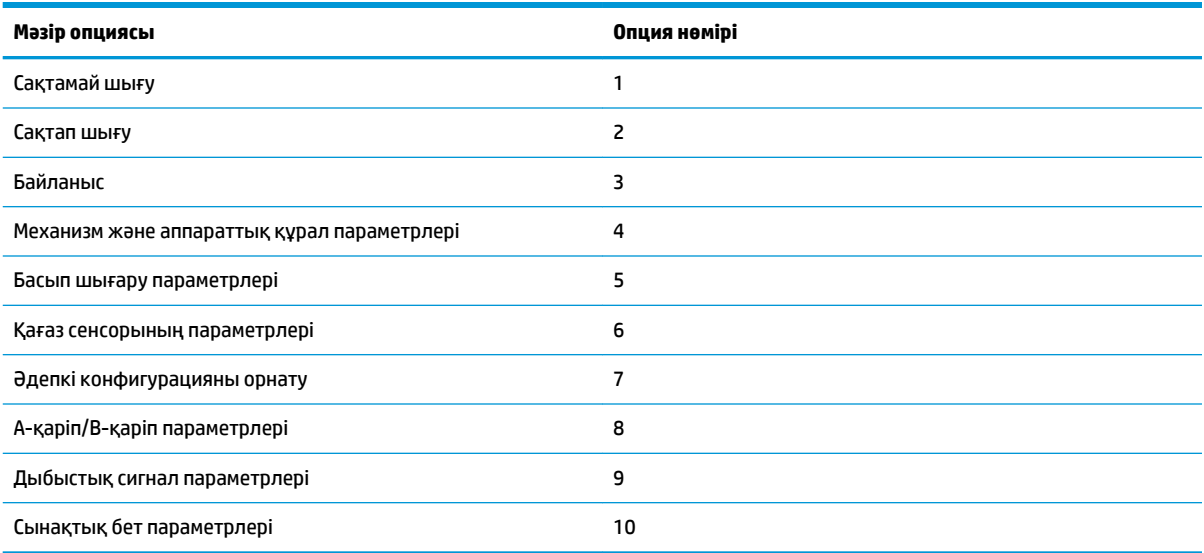

## <span id="page-39-0"></span>**Байланыс мәзірі**

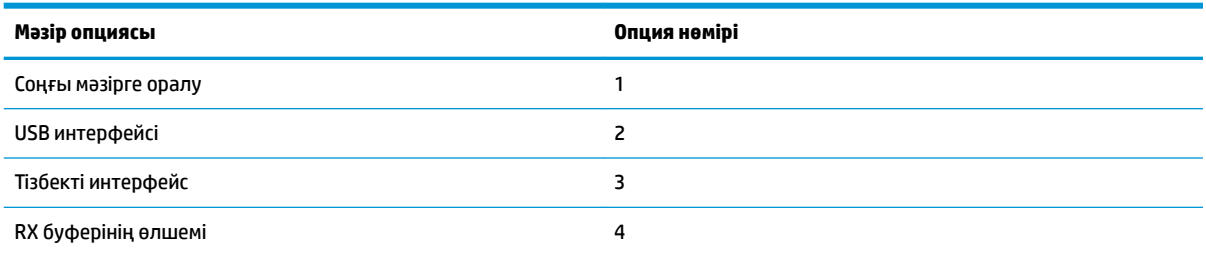

### **USB интерфейсінің мәзірі**

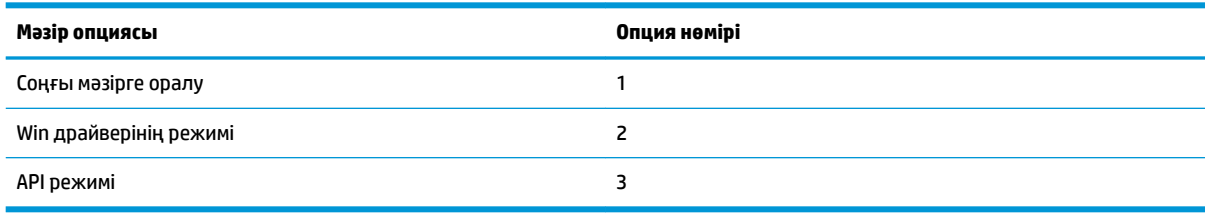

## **Тізбекті интерфейс мәзірі**

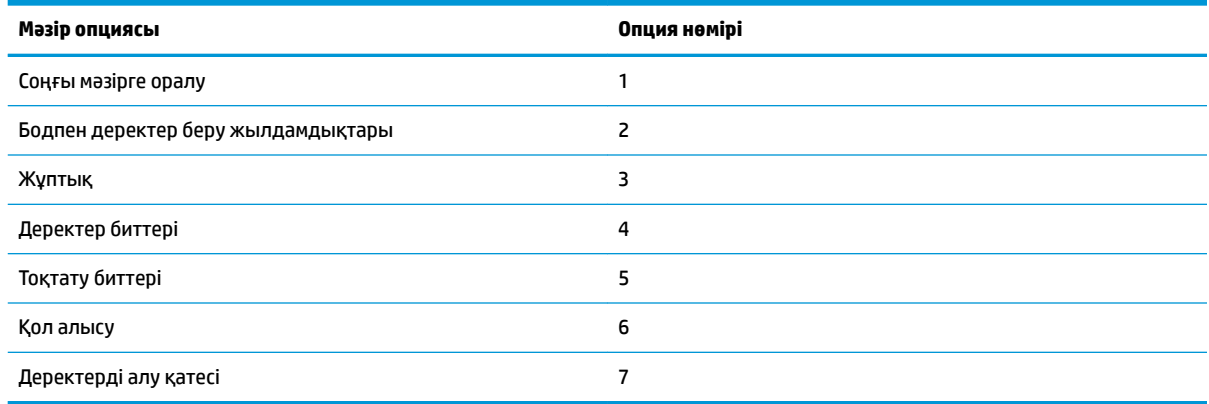

### **Бодпен деректер беру жылдамдықтарының мәзірі**

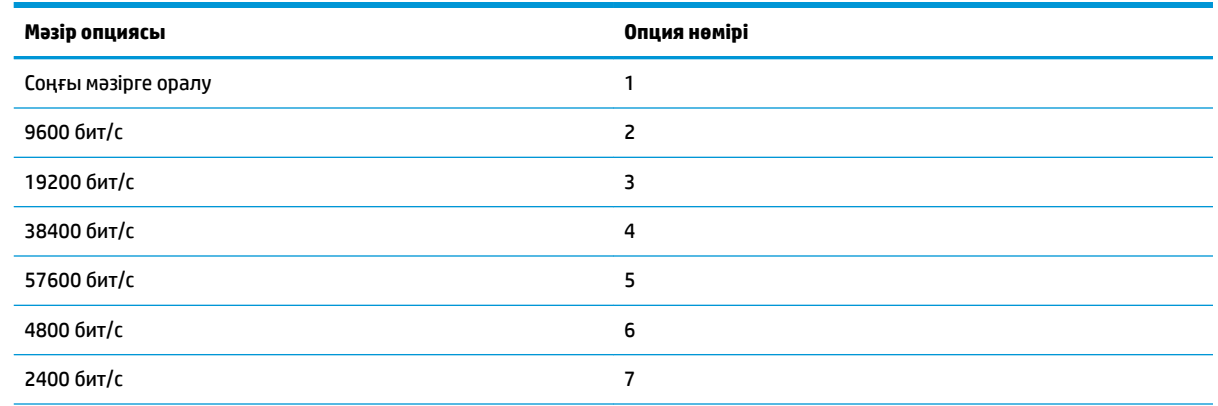

<span id="page-40-0"></span>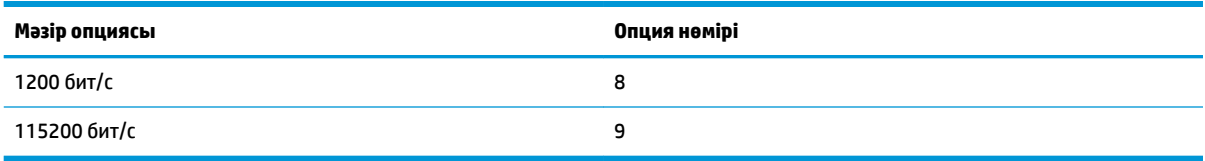

### **Жұптық мәзірі**

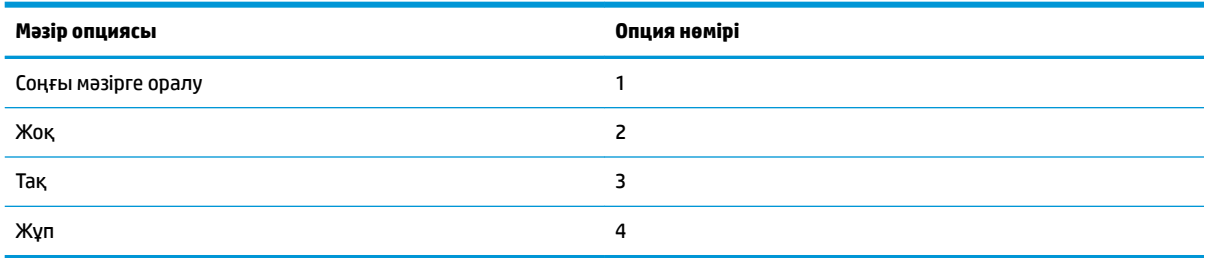

### **Деректер биттерінің мәзірі**

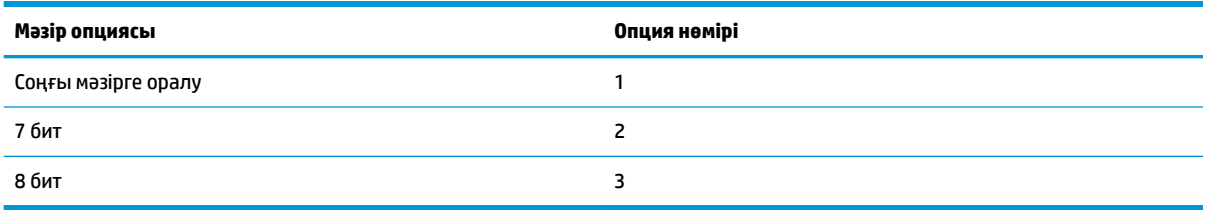

### **Тоқтату биттерінің мәзірі**

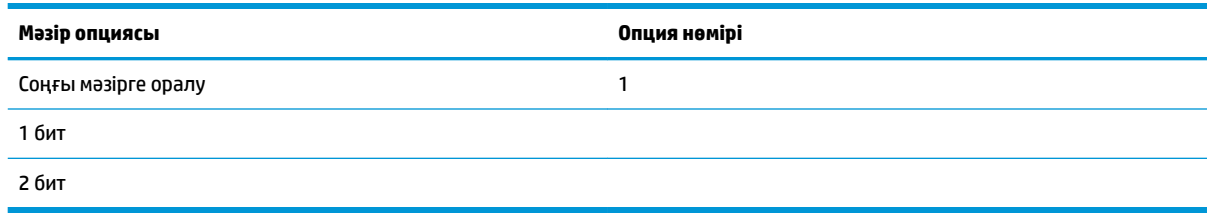

### **Қол алысу мәзірі**

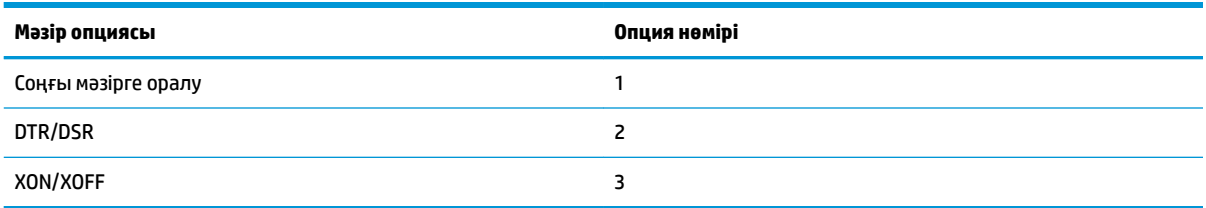

### **Деректерді алу қатесінің мәзірі**

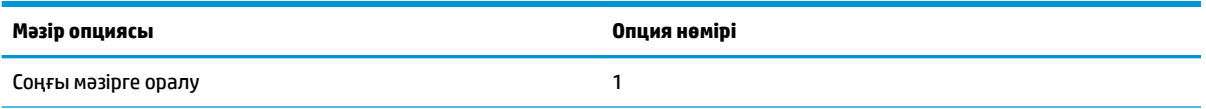

<span id="page-41-0"></span>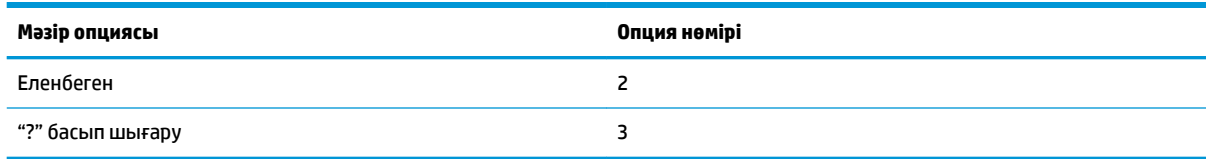

### **RX буфері өлшемінің мәзірі**

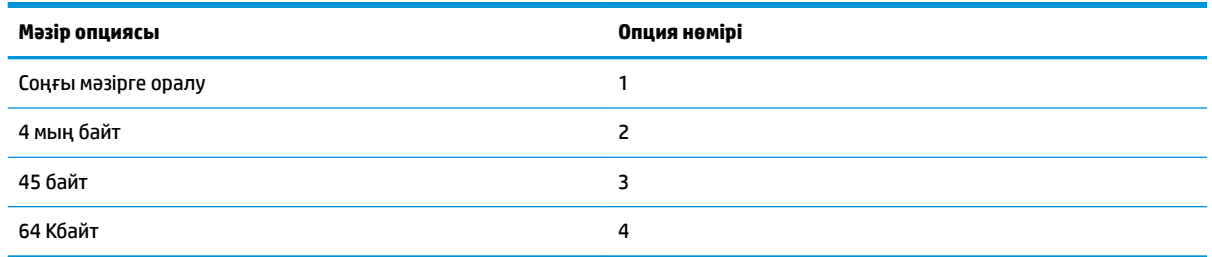

### **Механизм және аппараттық құрал параметрлерінің мәзірі**

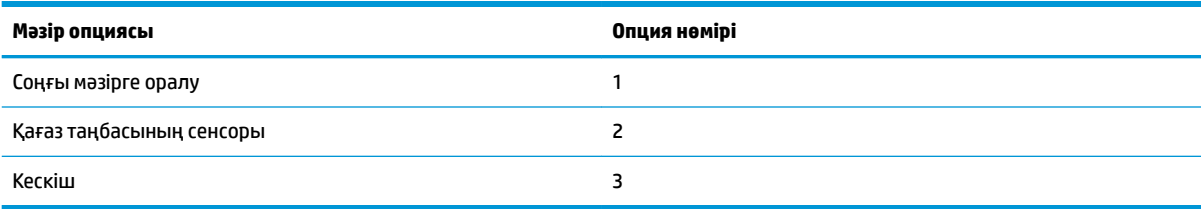

### **Қағаз таңбасы сенсорының мәзірі**

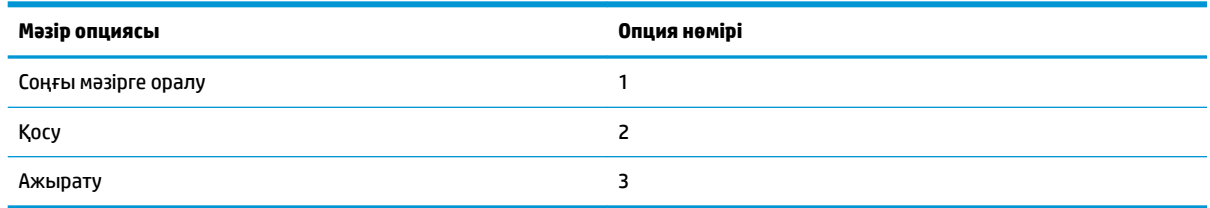

### **Кескіш мәзірі**

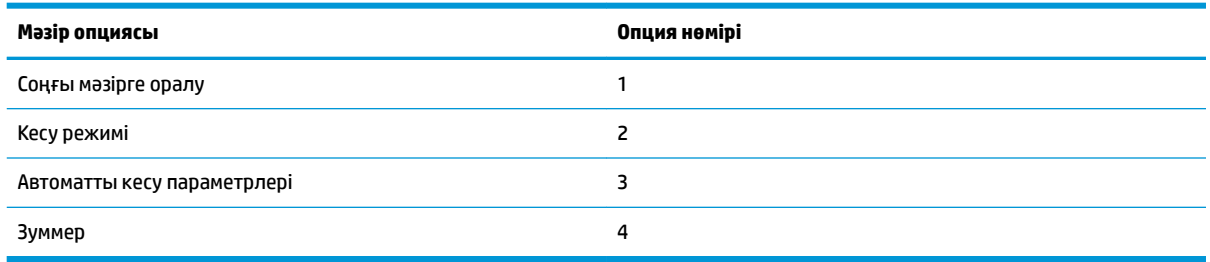

#### <span id="page-42-0"></span>**Кесу режимінің мәзірі**

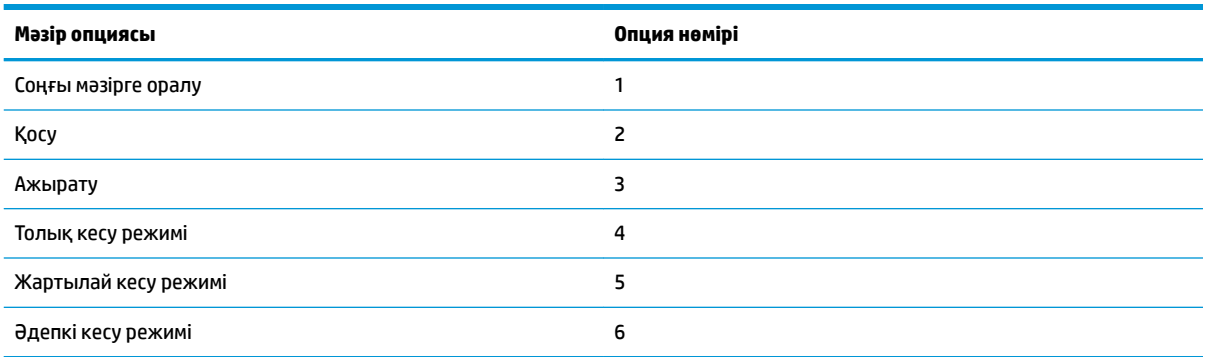

### **Автоматты кесу параметрлерінің мәзірі**

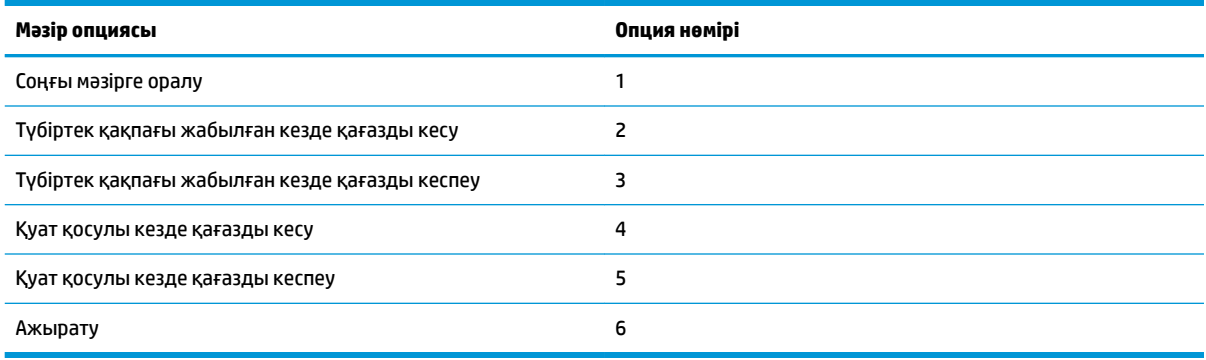

### **Зуммер мәзірі**

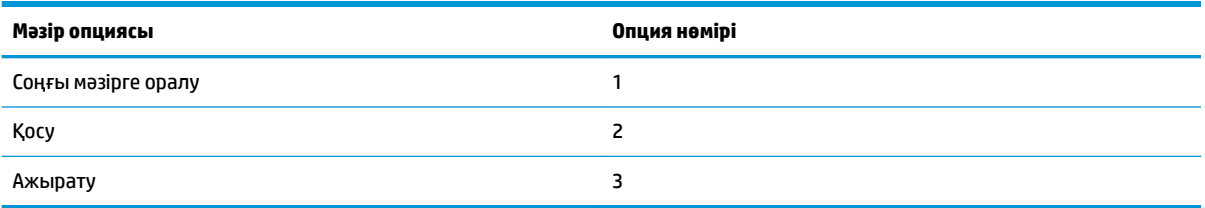

## **Басып шығару параметрлерінің мәзірі**

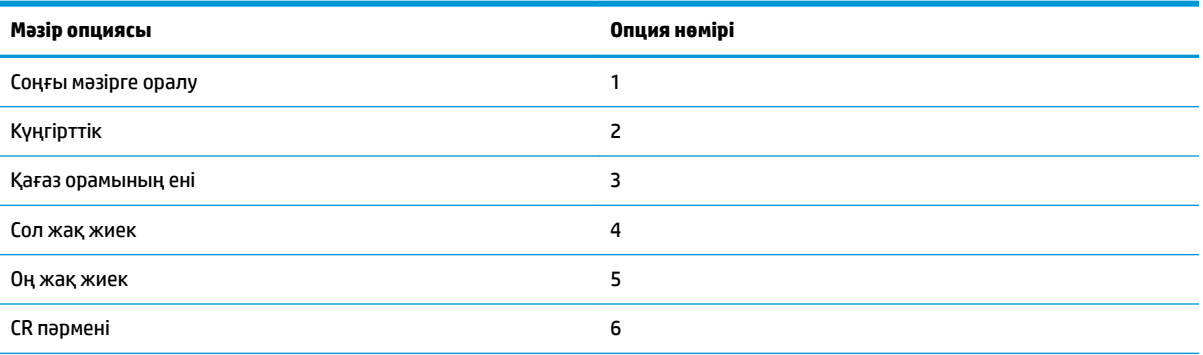

<span id="page-43-0"></span>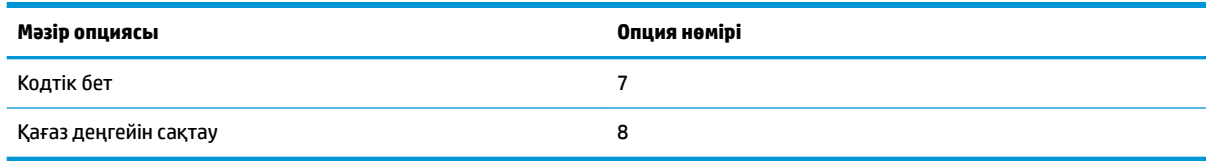

### **Қараңғылық мәзірі**

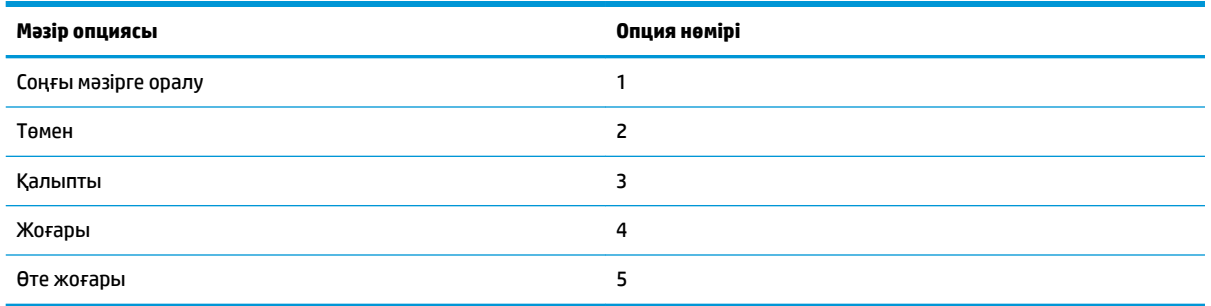

### **Қағаз орамын енінің мәзірі**

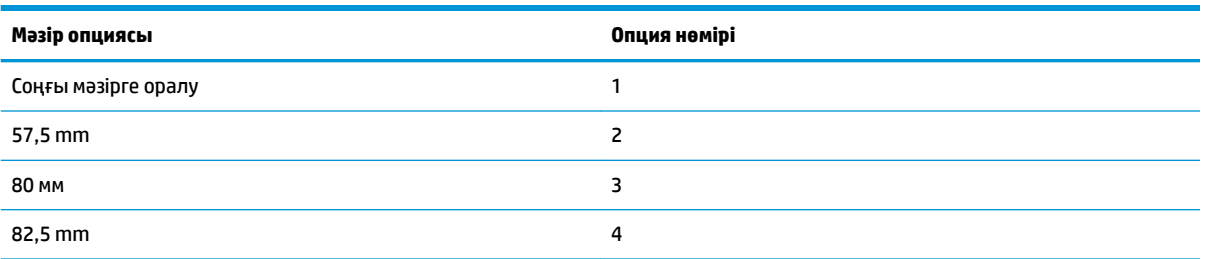

### **Сол жақ жиек мәзірі**

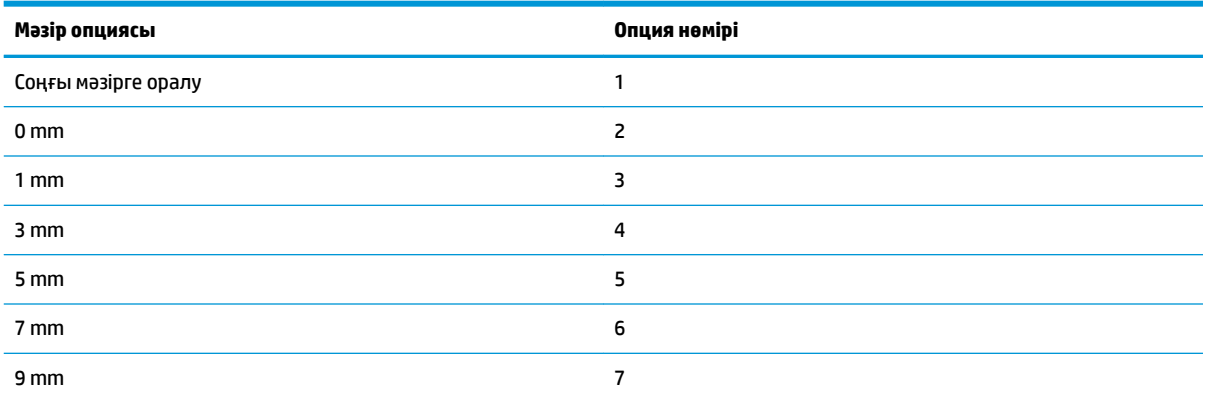

### **Оң жақ жиек мәзірі**

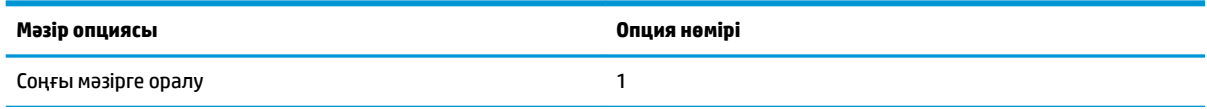

<span id="page-44-0"></span>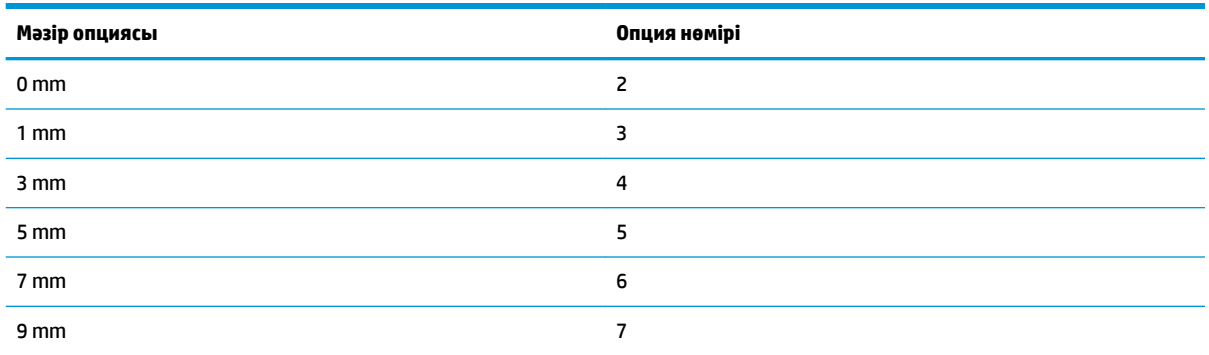

### **CR пәрменінің мәзірі**

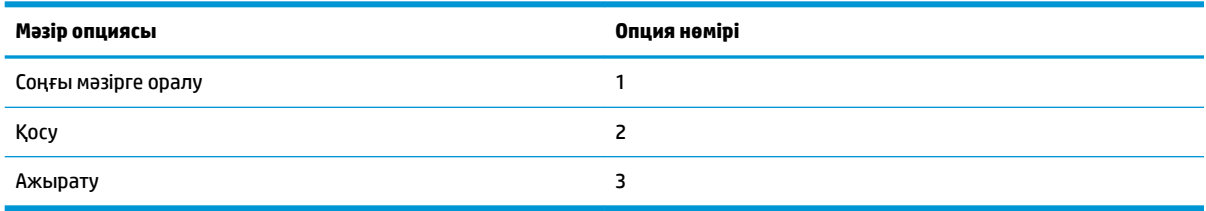

### **Кодтік бет мәзірі**

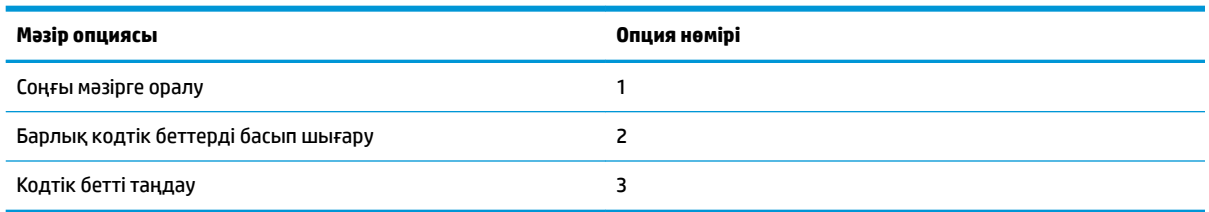

### **Қағаз үнемдеу деңгейінің мәзірі**

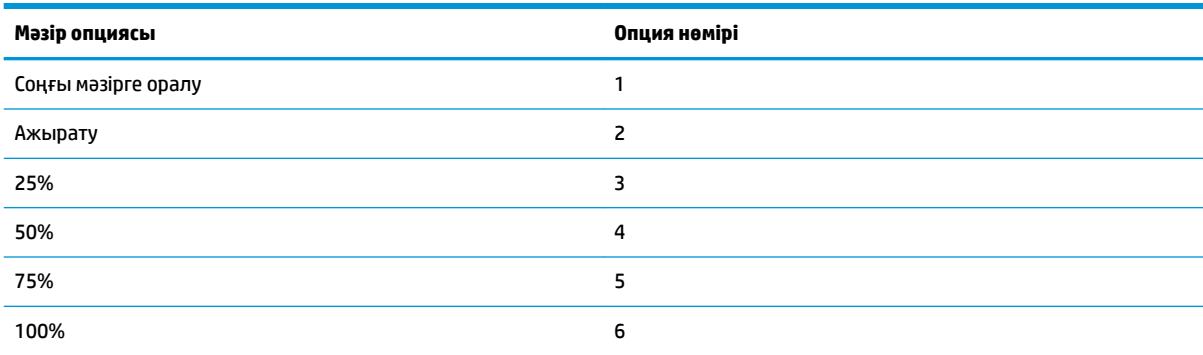

## **Қағаз сенсоры параметрлерінің мәзірі**

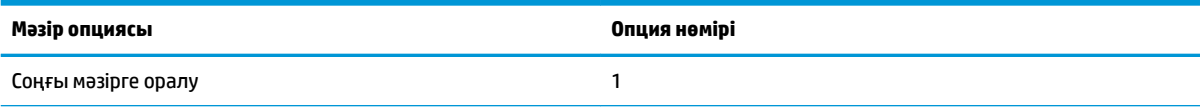

<span id="page-45-0"></span>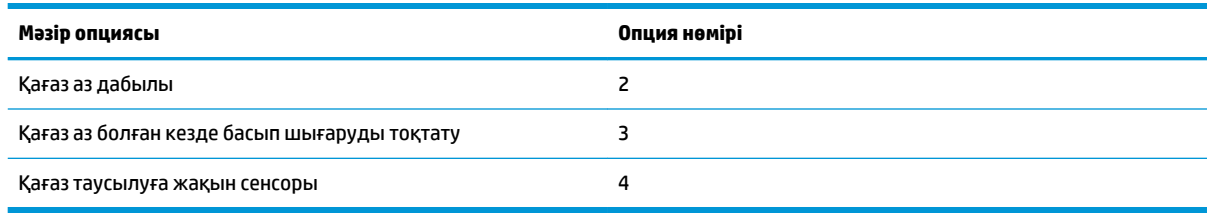

### **Қағаз аз дабылының мәзірі**

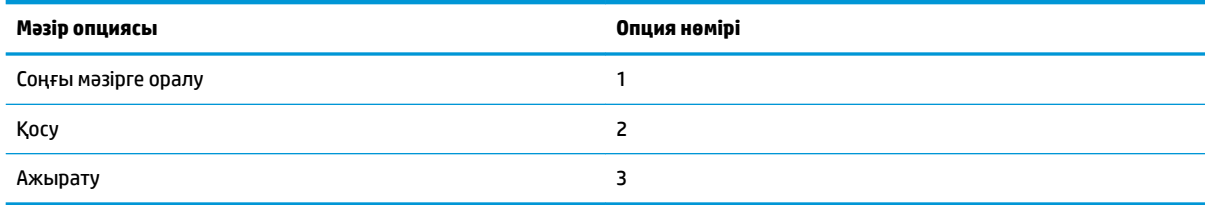

### **Қағаз аз мәзірі жағдайында басып шығаруды тоқтату**

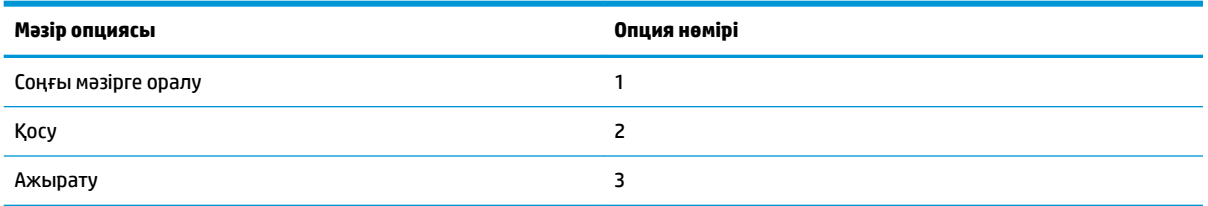

### **Қағаз таусылуға жақын сенсорының мәзірі**

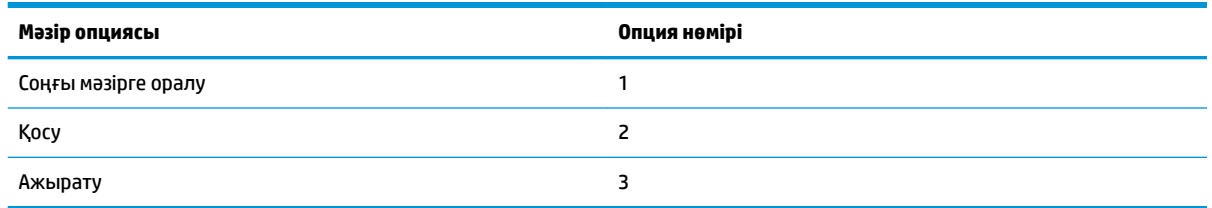

## **Әдепкі конфигурацияны орнату мәзірі**

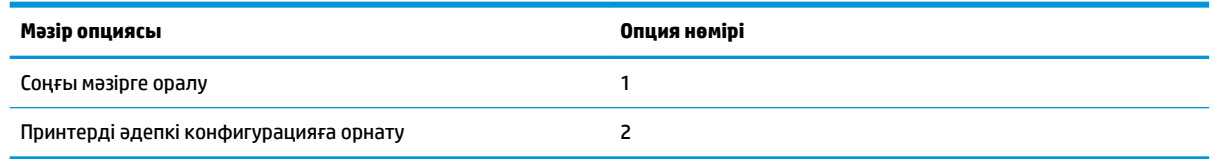

### **A-қаріп/B-қаріп параметрлерінің мәзірі**

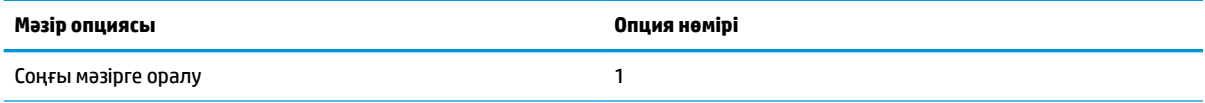

<span id="page-46-0"></span>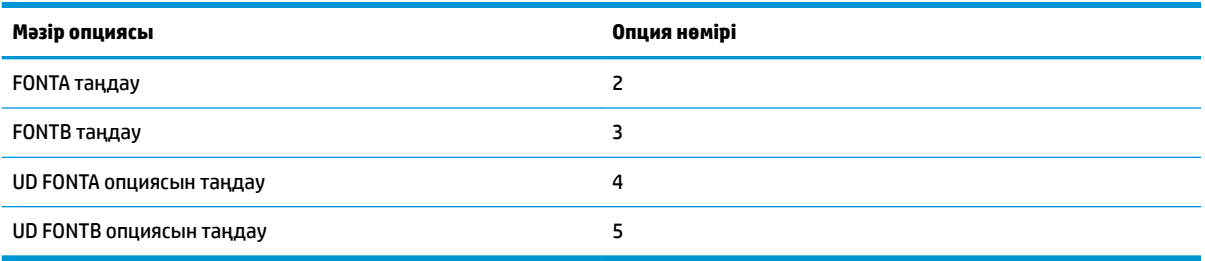

## **Дыбыстық сигнал параметрлерінің мәзірі**

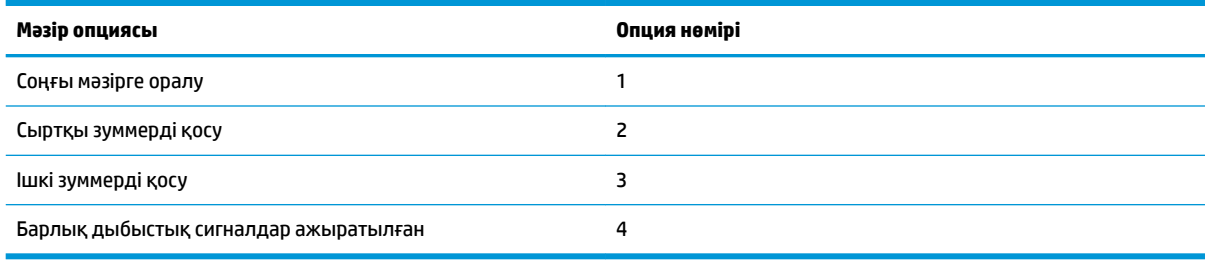

### **Дыбыстық сигнал режимінің мәзірі**

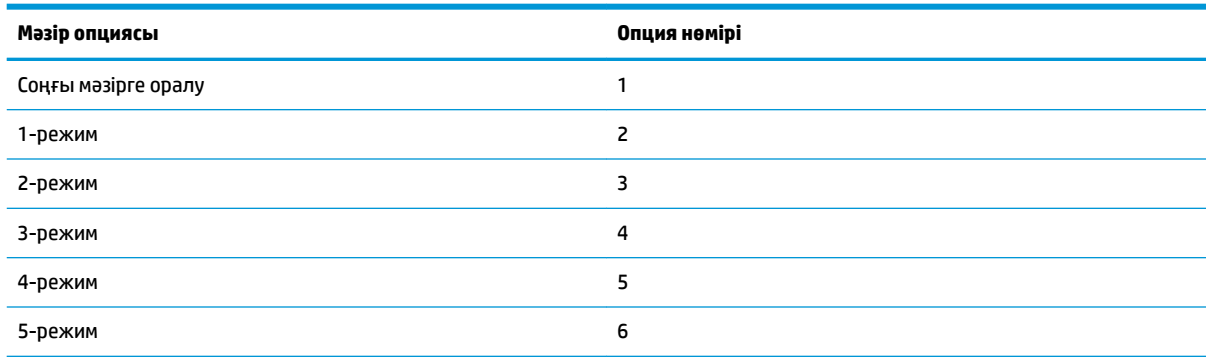

## **Сынақтық бет параметрлерінің мәзірі**

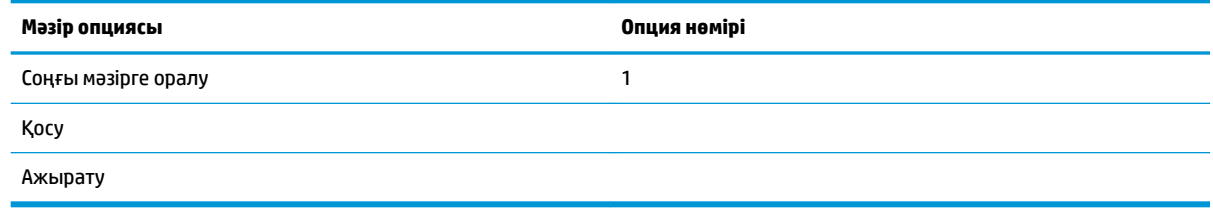

# **E05 конфигурация мәзірі**

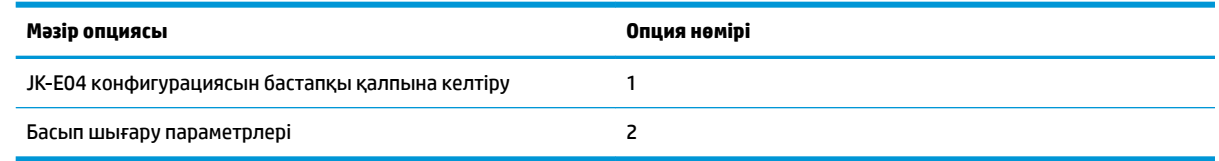